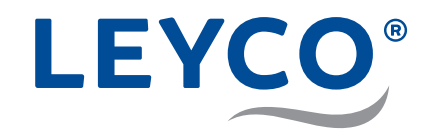

# **Serviceanleitung**

**für den Installateur zur Installation und Inbetriebnahme**

**Wasserenthärter LEYCOsoft Pro 9 (1417) LEYCOsoft Pro 15 (1418)**

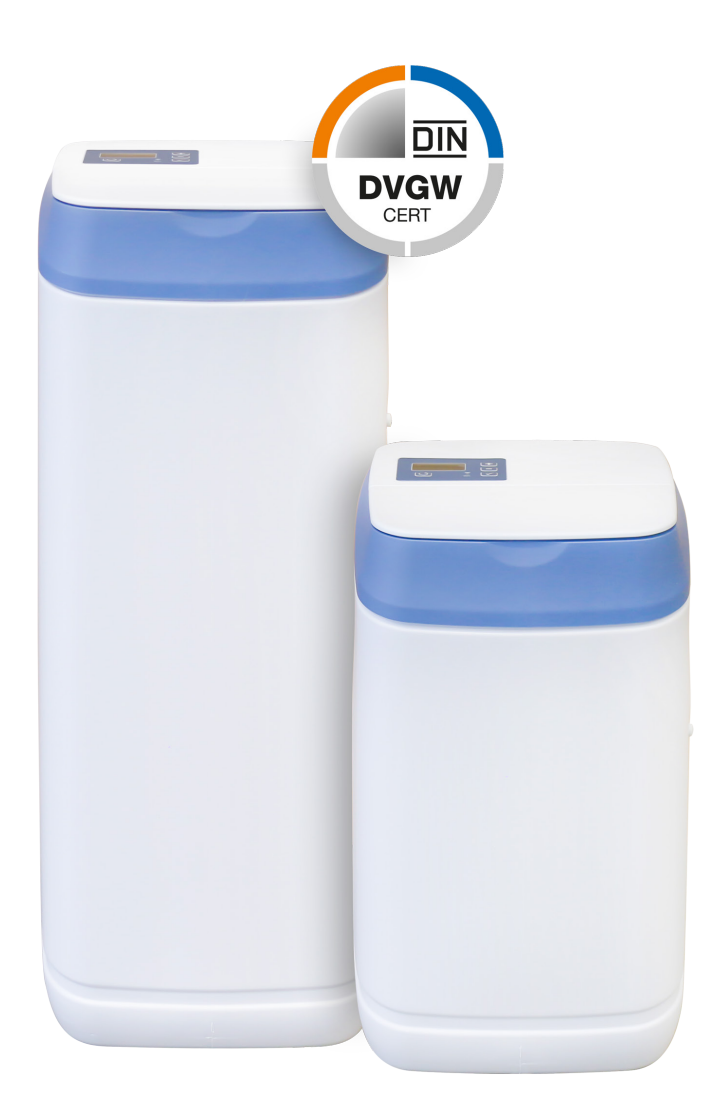

LEYCO Wassertechnik GmbH An der Lehmgrube 2 96515 Sonneberg **Deutschland** Telefon: +49 3675 8971-0 Telefax: +49 3675 8971-7 Internet: www.leyco.de E-Mail: info@leyco.de

3255-SA-V01-10-12-19

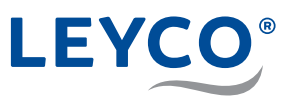

#### **Zu dieser Serviceanleitung**

Diese Serviceanleitung ermöglicht eine ordnungsgemäße Installation, Inbetriebnahme sowie Instandhaltung des Wasserenthärters.

Die Serviceanleitung ist Bestandteil des Wasserenthärters und muss beim Betreiber des Wasserenthärters verbleiben.

Fachinstallateure müssen diese Serviceanleitung vor Beginn aller Arbeiten sorgfältig durchgelesen und verstanden haben. Grundvoraussetzung für sicheres Arbeiten ist die Einhaltung aller angegebenen Sicherheitshinweise und Handlungsanweisungen in dieser Serviceanleitung. Darüber hinaus gelten die örtlichen Arbeitsschutzvorschriften, Vorschriften zum Umweltschutz und allgemeine Sicherheitsbestimmungen für den Einsatzbereich des Wasserenthärters.

Abbildungen in dieser Anleitung dienen dem grundsätzlichen Verständnis und können von der tatsächlichen Ausführung abweichen.

#### **Zielgruppe dieser Serviceanleitung**

Der Fachinstallateur ist für den speziellen Aufgabenbereich der Gas- und Wasserinstallation ausgebildet und kennt die relevanten Normen und Bestimmungen.

Der Fachinstallateur kann aufgrund der fachlichen Ausbildung und Erfahrungen Arbeiten an gastechnischen und wassertechnischen Anlagen ausführen und mögliche Gefahren selbstständig erkennen und vermeiden.

Verantwortungsbereich des Fachinstallateurs:

- Sicheres Aufstellen des Wasserenthärters am Aufstellungsort
- Fachgerechter Anschluss der Wasserleitungen
- Druckprüfung der Wasserleitung
- Übergabe der Serviceanleitung an den Betreiber zur Aufbewahrung
- Erstinbetriebnahme des Wasserenthärters
- Jährliche Wartung des Wasserenthärters

#### **Urheberschutz**

Die Inhalte dieser Anleitung sind urheberrechtlich geschützt.

Die Überlassung dieser Anleitung an Dritte, Vervielfältigung in jeglicher Art und Form – auch auszugsweise – sowie die Verwertung und/oder Mitteilung des Inhalts sind ohne schriftliche Genehmigung des Herstellers außer für interne Zwecke nicht gestattet. Zuwiderhandlungen verpflichten zu Schadenersatz. Der Hersteller behält sich das Recht vor, zusätzliche Ansprüche geltend zu machen.

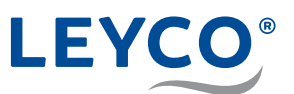

#### **Kontaktinformationen**

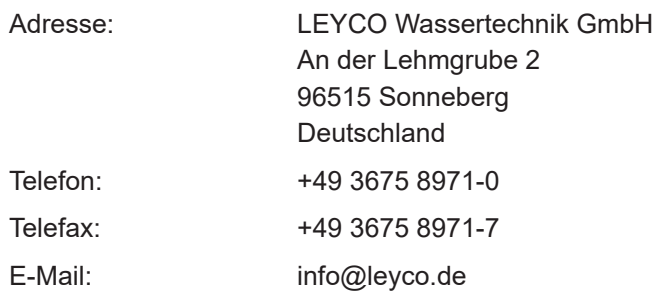

#### **DVGW-Standards**

Der Wasserenthärter ist nach den Standards des DVGW (Deutscher Verein des Gas- und Wasserfaches) zertifiziert. Um diese Zertifizierung aufrechtzuerhalten, dürfen bestimmte Einstellungen des Wasserenthärters nicht verändert werden.

#### **Bestimmungsgemäßer Gebrauch**

LEYCOsoft Pro Enthärtungsanlagen sind für die Enthärtung von Trinkwasser im privaten Bereich vorgesehen und dienen vorrangig zum Schutz der nachgeschalteten Installationen und Verbrauchern vor Verkalkungen.

Eine individuelle Größenauslegung nach regionaler Wasserhärte, objektbezogenen Wasserverbrauch und Volumenstrom ist unerlässlich.

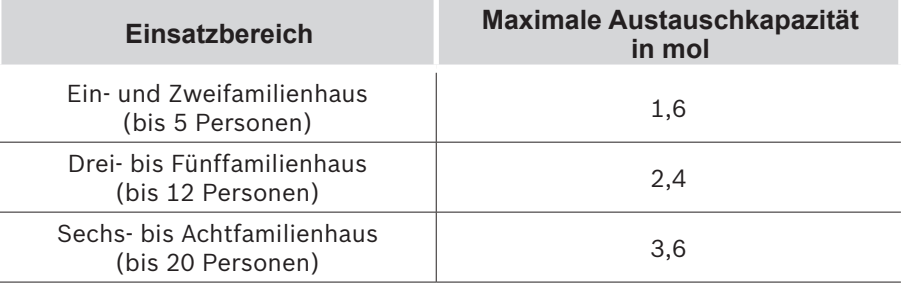

Auszug aus DIN 1988-200 12.6.2 Tabelle 7:

#### **Austauschkapazität des Wasserenthärters**

Austauschkapazität bezeichnet das Volumen an enthärtetem Wasser, das die Anlage bereitstellt bis zum Zeitpunkt der nächsten Regeneration.

#### **Zugelassenes Salz**

- gekennzeichnet gemäß DIN EN 973 Typ A
- gemäß Biozidverordnung zugelassen

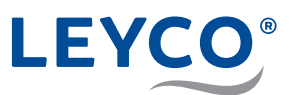

#### **Steuerungseinstellungen**

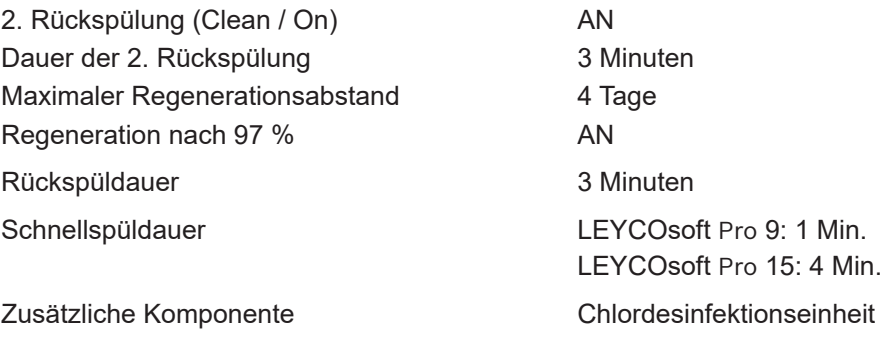

#### **Natriumgrenzwert**

- Um die Wasserhärte um 1 °dH zu verringern, wird 8 mg/l Natrium zugegeben.
- Der Grenzwert ist 200 mg/l.

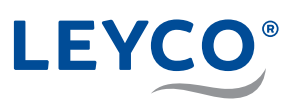

# **Inhalt**

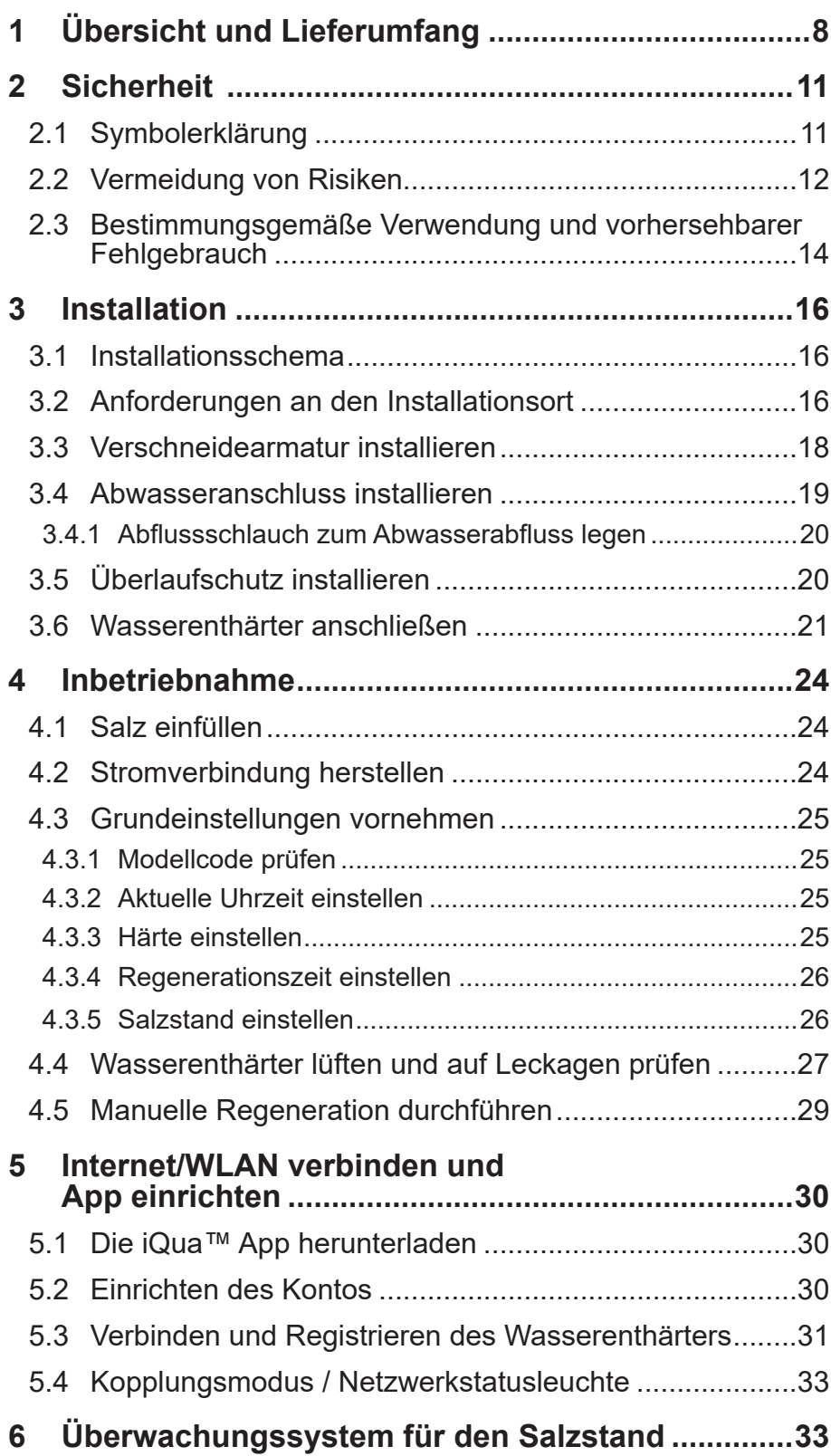

# LEYCO®

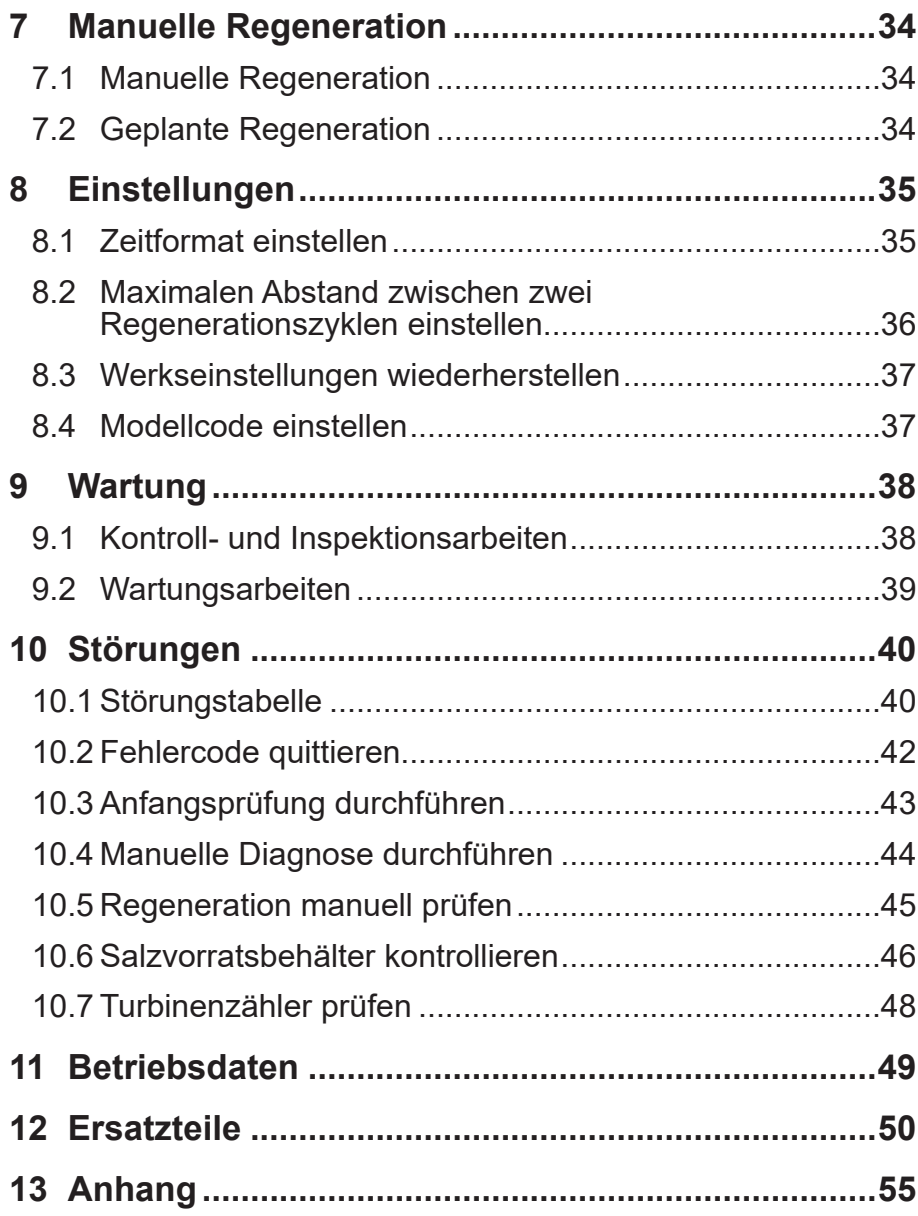

# **LEYCO**

- **A** Bedienfeld und Anzeige
- **B** Salzbehälterdeckel
- **C** Salzvorratsbehälter
- **D** Injektor
- **E** Ventilbaugruppe
- **F** Halter der Chlordesinfektionseinheit
- **G** Obere Filterdüse
- **H** Harztank
- **I** Untere Filterdüse
- **J** Harzbett
- **K** Chlordesinfektionseinheit
- **L** Soleventil-Baugruppe

# **1 Übersicht und Lieferumfang**

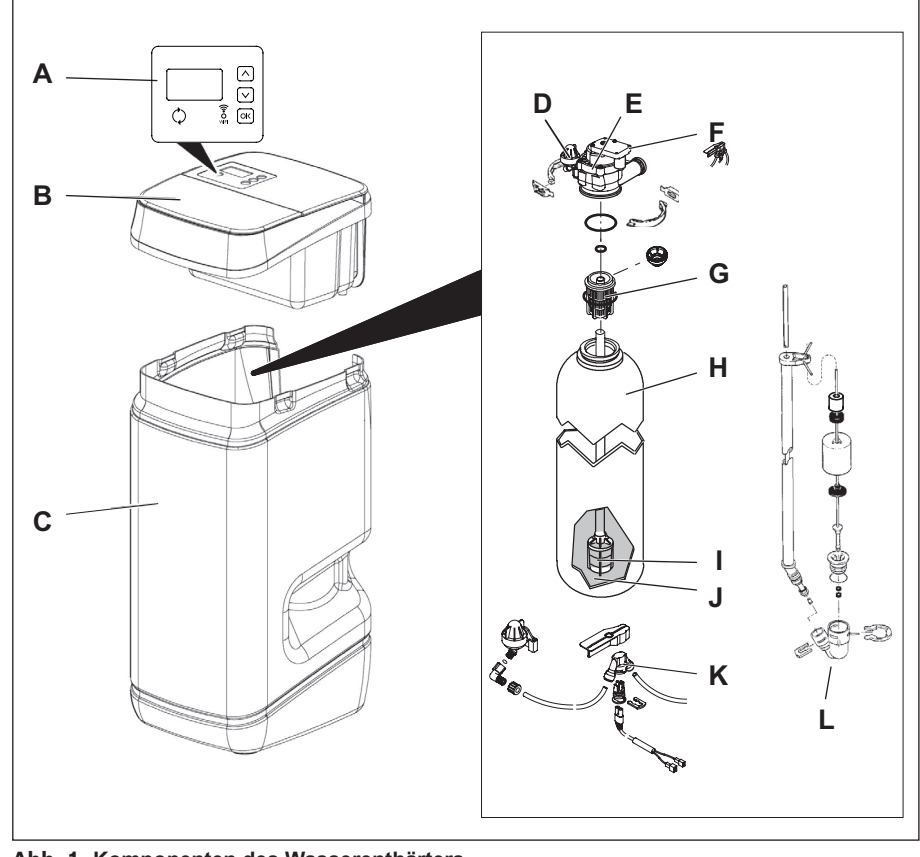

**Abb. 1: K omponenten des Wasserenthärters**

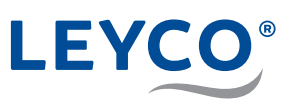

#### **Lieferumfang**

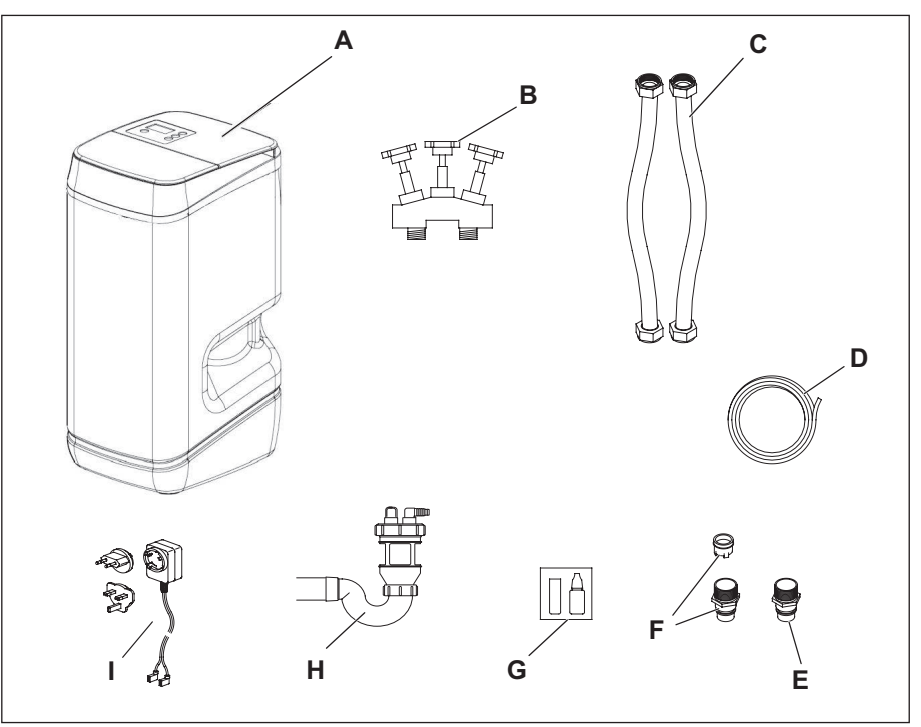

**Abb. 2: Lieferumfang**

Bei Erhalt der Lieferung muss der Lieferumfang auf Transportschäden und Vollständigkeit geprüft werden.

Im Lieferumfang sind folgende Komponenten enthalten:

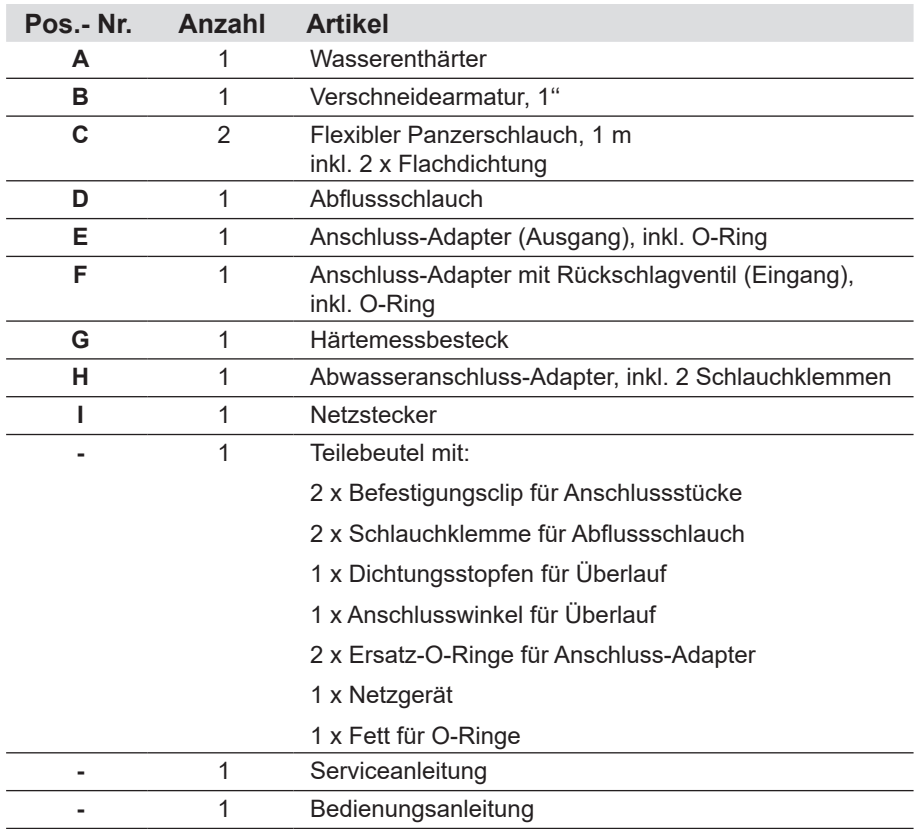

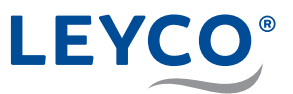

#### **Sofern nicht bauseitig installiert, durch den Betreiber bereitzustellen**

Zusätzlich zu den im Lieferumfang enthaltenen Komponenten werden (falls nicht schon im Rohrleitungssystem vorhanden) nachstehende Komponenten benötigt:

#### **Druckreduzierventil (falls erforderlich)**

Das Druckreduzierventil verringert den Eingangsdruck in den Wasserenthärter, falls erforderlich, auf max. 5 bar.

#### **Trinkwasserfilter**

Der Trinkwasserfilter filtert Verunreinigungen aus dem Rohwasser heraus, bevor es in den Wasserenthärter eintritt.

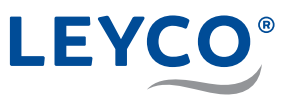

# **2 Sicherheit**

#### **2.1 Symbolerklärung**

#### **Sicherheitshinweise**

Sicherheitshinweise sind in dieser Anleitung durch Symbole gekennzeichnet. Die Sicherheitshinweise werden durch Signalworte eingeleitet, die das Ausmaß der Gefährdung zum Ausdruck bringen.

#### **WARNUNG**

Diese Kombination aus Symbol und Signalwort weist auf eine möglicherweise gefährliche Situation hin, die zum Tod oder zu schweren Verletzungen führen kann, wenn sie nicht gemieden wird.

## **A VORSICHT**

Diese Kombination aus Symbol und Signalwort weist auf eine möglicherweise gefährliche Situation hin, die zu geringfügigen oder leichten Verletzungen führen kann, wenn sie nicht gemieden wird.

## *HINWEIS!*

Diese Kombination aus Symbol und Signalwort weist auf eine möglicherweise gefährliche Situation hin, die zu Sachschäden führen kann, wenn sie nicht gemieden wird.

#### **Tipps und Empfehlungen**

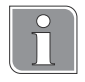

Dieses Symbol hebt nützliche Tipps und Empfehlungen sowie Informationen für einen effizienten und störungsfreien Betrieb hervor.

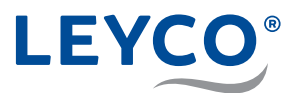

#### **2.2 Vermeidung von Risiken**

#### **Mikrobiologische und sensorische Wasserqualität**

#### **WARNUNG**

#### **Gesundheitsgefahr durch unsachgemäße Installations- und Betriebsbedingungen!**

Die mikrobiologische und sensorische Qualität von enthärtetem Wasser wird maßgeblich von den Installations- und Betriebsbedingungen des Wasserenthärters beeinflusst. Bei unsachgemäßer Verwendung des Wasserenthärters besteht Gesundheitsgefahr.

Zudem besteht die Möglichkeit der Geruchsbildung.

- ▶ Lange Stillstandzeiten des Wasserenthärters vermeiden. Dazu die vorgeschriebenen Regenerationsintervalle einhalten.
- ▶ Ausschließlich Salze nach DIN EN 973 Typ A verwenden.
- ▶ Ausschließlich nach Biozidverordnung zugelassene Salze verwenden.
- ▶ Wasserenthärter jährlich warten lassen.
- ▶ Betriebs- und Umgebungsbedingungen gemäß Betriebsdaten einhalten (siehe Kapitel "11 Betriebsdaten" auf Seite 49).
- ▶ Rohwasser mit einer Mindestqualität von Trinkwasser verwenden.
- ▶ Kein Brunnenwasser in den Wasserenthärter einspeisen.
- ▶ Bei Beurteilung der Wasserqualität neben der Funktion des Wasserenthärters weitere beeinflussende Faktoren beachten:
	- Rohrleitungsmaterial
	- evtl. Zusatzeinrichtungen (Wassererwärmer, Warmwasserspeicher u. Ä.)
- **Finkwasserfilter regelmäßig reinigen, um Algenbildung vorzubeugen.**

#### **Verkeimung des Trinkwassers**

#### **WARNUNG**

#### **Gesundheitsgefahr durch Verkeimung des Wasserenthärters!**

Bei längerer Stillstandzeit des Wasserenthärters kann es zu Verkeimung des Trinkwassers kommen. Die Regeneration des Wasserenthärters wirkt dem entgegen.

- ▶ Wasserenthärter trotz Abwesenheit nicht vom Strom- und Wassernetz nehmen.
- ▶ Nach längerer Stillstandzeit manuelle Regeneration des Wasserenthärters durchführen.
- $\blacktriangleright$  Vorgeschriebene Wartungsintervalle einhalten.
- ▶ Chlordesinfektionseinheit nach spätestens zwei Jahren austauschen.

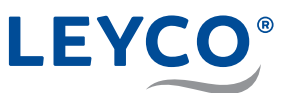

#### **Stromausfall**

#### **A VORSICHT**

#### **Überflutungsgefahr bei Stromausfall!**

Das elektrisch betriebene Steuerventil sperrt bei einem Stromausfall die Wasserzufuhr nicht ab.

- ▶ Bei Stromausfall Wasserzufuhr zum Wasserenthärter absperren.
- ▶ Der Überlaufschutz des Wasserenthärters leitet überschüssiges Wasser in den Abwasseranschluss ab.

#### **Kontakt mit Abwasser**

#### **A VORSICHT**

#### **Gesundheitsgefahr durch Kontakt mit Abwasser!**

Das Abwasser enthält eine erhöhte Salzkonzentration, bei Kontakt besteht Gesundheitsgefahr.

- ▶ Bei Hautkontakt die betroffene Stelle mit viel Wasser abspülen.
- ▶ Bei Augenkontakt die Augen bei geöffnetem Lidspalt unter fließendem Wasser ausspülen.
- ▶ Bei Verschlucken den Mund ausspülen und reichlich Wasser nachtrinken.
- ▶ Bei anhaltenden Beschwerden einen Arzt aufsuchen.

#### **Kontakt mit Regeneriersalz**

#### **A VORSICHT**

#### **Gesundheitsgefahr durch Einatmen, Haut-/ Augenkontakt und Verschlucken von Regeneriersalz!**

Regeneriersalz kann bei direktem Haut-/Augenkontakt, Einatmen oder Verschlucken gesundheitsschädlich wirken.

- ▶ Nach dem Auffüllen des Salzvorrats die Hände gründlich mit viel Wasser abwaschen.
- ▶ Bei Einatmen für Frischluftzufuhr sorgen.
- ▶ Bei Hautkontakt die betroffene Stelle mit viel Wasser abspülen.
- ▶ Bei Augenkontakt die Augen bei geöffnetem Lidspalt unter fließendem Wasser ausspülen.
- ▶ Bei Verschlucken den Mund ausspülen und reichlich Wasser nachtrinken.
- **Einer Beschwerden einen Arzt aufsuchen.**

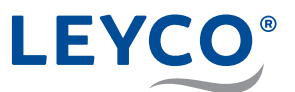

#### **Verwendung von enthärtetem Wasser**

#### *HINWEIS!*

#### **Sachschäden durch Verwendung von enthärtetem Wasser!**

Die Qualität der Beschaffenheit von enthärtetem Wasser unterscheidet sich von der, herkömmlichen Wassers. Bei unsachgemäßer Verwendung besteht die Gefahr von Schäden bei Pflanzen oder Wassertierarten.

Pflanzen und Wassertiere stellen spezielle Anforderungen an die Zusammensetzung von Wasser.

▶ Vor der Verwendung von enthärtetem Wasser die Verträglichkeit der Pflanzen- oder Wassertierart prüfen.

#### **2.3 Bestimmungsgemäße Verwendung und vorhersehbarer Fehlgebrauch**

#### **Verwendung**

Der Wasserenthärter dient ausschließlich der Aufbereitung von Trinkund Nutzwasser innerhalb der in diesem Dokument spezifizierten Leistungsgrenzen (siehe Kapitel "11 Betriebsdaten" auf Seite 49). Die Vorgaben der DVGW sind verbindlich. Nichteinhalten dieser Vorgaben gilt als Fehlgebrauch des Wasserenthärters.

Insbesondere gilt:

- ▶ Alle Komponenten des Wasserenthärters müssen ordnungsgemäß installiert sein.
- $\blacktriangleright$  Wartungsintervalle müssen eingehalten werden.

Jede über die bestimmungsgemäße Verwendung hinausgehende Benutzung gilt als Fehlgebrauch des Wasserenthärters.

#### **Fehlgebrauch**

#### **WARNUNG**

#### **Gefahr bei Fehlgebrauch!**

Fehlgebrauch des Wasserenthärters kann zu gefährlichen Situationen und Sachschäden am Wasserenthärter führen.

- ▶ Kein Rohwasser in den Wasserenthärter einspeisen, das nicht Trinkwasserqualität besitzt.
- ► Kein Brunnenwasser in den Wasserenthärter einspeisen.
- ▶ Wasserenthärter nicht eigenmächtig umbauen.
- ▶ Wasserenthärter nicht in Lösch- und Brandschutzrohrsysteme einbauen.
- ▶ Wasserenthärter nicht auf den Kopf stellen.
- $\blacktriangleright$  Wasserenthärter nicht andauernder Sonneneinstrahlung aussetzen.
- ▶ Wasserenthärter nicht an Orten installieren, an denen es zu Frost und Feuchtigkeit kommen kann.

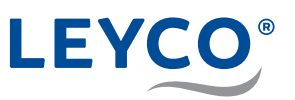

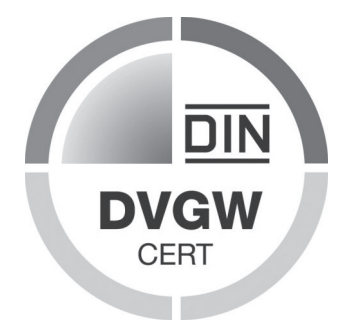

#### **DVGW-Standards**

Ihr Wasserenthärter ist nach den Standards des DVGW (Deutscher Verein des Gas- und Wasserfaches) zertifiziert.

Durch die Zertifizierung wird gewährleistet, dass anerkannte Regeln der Technik eingehalten sowie sicherheitstechnische Kriterien (z. B. Vermeidung von Verkeimung, garantierte Wirksamkeit des Wasserenthärters) erfüllt wurden.

Um diese Zertifizierung aufrechtzuerhalten, dürfen bestimmte Einstellungen des Wasserenthärters nicht verändert werden.

- ▶ Ausschließlich Tablettensalz einfüllen, das nach DIN EN 973 Typ A gekennzeichnet ist. Dieses kann über den Einzelhandel bezogen werden.
- f Ausschließlich Tablettensalz einfüllen, das gemäß Biozidverordnung zugelassen ist.

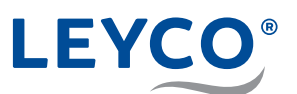

# **3 Installation**

#### **3.1 Installationsschema**

- **A** Hausanschlussleitung
- **B** Absperrventil Garten
- **C** Absperrventil mit Rückschlagventil
- **D** Zapfstelle zur Prüfung Rohwasserhärte (\*optional)
- **E** Trinkwasserfilter / inkl. Druckminderer
- **F** Verschneidearmatur
- **G** Manometer (\*optional)
- **H** Zapfstelle zur Prüfung Weichwasser (\*optional)
- **I** Absperrventil
- **J** Hausverteilung
- **K** Abflussschlauch für Überlaufschutz
- **L** Ausgang Wasserenthärter
- **M** Abflussschlauch für Abwasser
- **N** Eingang Wasserenthärter
- **O** Abwasseranschluss-Adapter

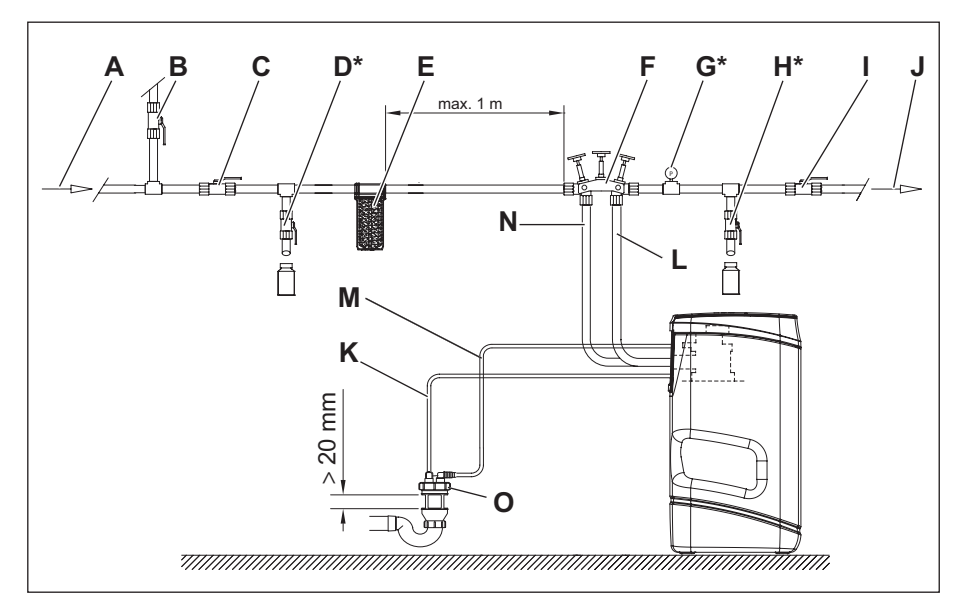

**Abb. 3: Installationsschema**

#### **3.2 Anforderungen an den Installationsort**

#### **Integration in das bestehende Rohrleitungssystem**

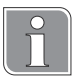

Der Wasserenthärter wird mit Hilfe der Verschneidearmatur (automatisch arbeitendes Mischventil) in das bestehende Rohrleitungssystem integriert.

Durch den Einsatz der Verschneidearmatur muss keine zusätzliche Umgehungsleitung (Bypass) montiert werden.

#### **Voraussetzungen an den Anschlussort**

Für den Anschluss des Wasserenthärters werden benötigt:

- 230 V-Schutzkontaktsteckdose
- Abfluss DN 40 Spitzende
- ausreichend bemessener und trockener Freiraum am Installationsort

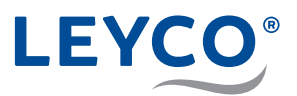

Der Installationsort muss zudem folgende Voraussetzungen erfüllen:

- sauber
- gut belüftet
- ausreichend beleuchtet
- geschützt gegen Schädlinge
- geschützt gegen Frost
- geschützt gegen physische Beschädigungen
- entfernt oder isoliert von Wärmequellen
- so nah wie möglich zum bestehenden Verteilungssystem, so dass Toträume, die eine Stagnation fördern können, vermieden oder begrenzt werden
- Abwasserabfluss in unmittelbarer Nähe

#### **Vor der Installation des Wasserenthärters Hauptwasserversorgung abstellen**

#### *HINWEIS!*

#### **Nachgeschaltete Komponenten ausschalten**

- ▶ Zur Sicherheit nachgeschaltete Komponenten, wie Heizung, Warmwassererzeugung usw., ausschalten.
- 1. Vorgeschaltetes Absperrventil mit Rückschlagventil (Abb. 3/C) und Absperrventil (Abb. 3/I) sperren.
- 2. Prüfventile (Abb. 3/D und Abb. 3/H) öffnen.
- $\Rightarrow$  Das Leitungssystem ist drucklos.
- 3. Leitungssystem auf Druckfreiheit prüfen.

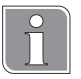

#### **Druck kontrollieren**

Das Manometer (Abb. 3/G) muss einen Druck von 0 bar anzeigen.

#### **Zusätzliche Komponenten installieren (falls nicht vorhanden)**

Materialien:

- Trinkwasserfilter
- Druckreduzierventil (falls erforderlich)
- 1. Trinkwasserfilter (Abb. 3/E) im Abstand von max. 1 m von der Verschneidearmatur auf der Eingangsseite des Wasserenthärters installieren.
- 2. Druckreduzierventil, falls notwendig, vor der Verschneidearmatur (Abb. 3/F) und dem Trinkwasserfilter (Abb. 3/E) installieren.

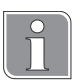

#### **Druck kontrollieren**

Das Manometer (Abb. 3/G) muss einen Druck von 0 bar anzeigen.

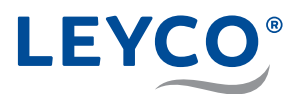

#### **3.3 Verschneidearmatur installieren**

#### **Ventilpositionen der Verschneidearmatur**

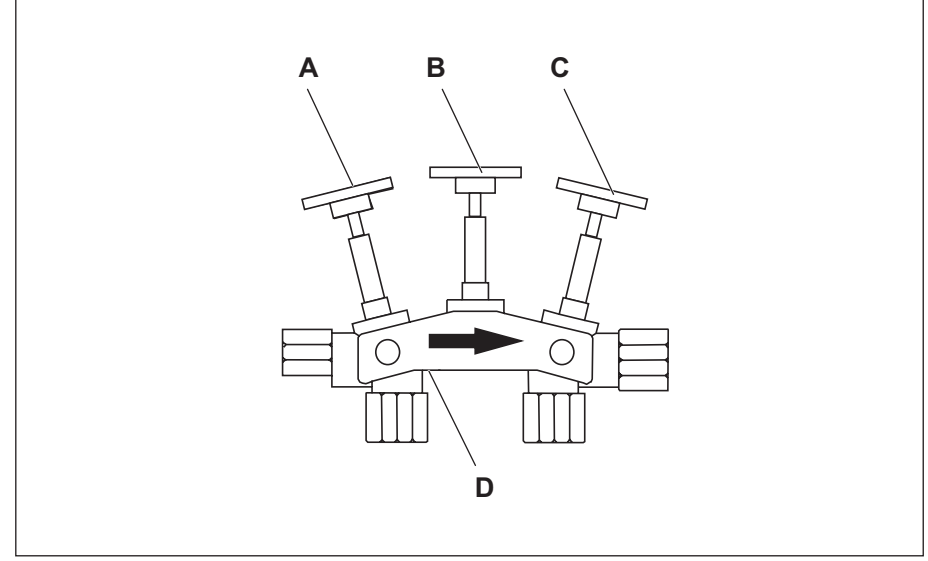

**Abb. 4: Ventilpositionen der Verschneidearmatur**

- Betriebsposition
	- Äußere Absperrventile (A und C) offen.
	- Mittleres Absperrventil (B) geschlossen.
- Bypass-Position
	- Mittleres Absperrventil (B) offen.
	- Äußere Absperrventile (A und C) geschlossen.

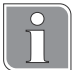

#### **Verschneidung einstellen**

Die Verschneidung von enthärtetem Wasser (0 °dH) und Rohwasser wird durch Herausdrehen der Mischschraube (D) eingestellt. Eine Wasserhärte von 6 - 8°dH wird empfohlen.

#### **Einbaurichtung der Verschneidearmatur**

▶ Verschneidearmatur mit der Pfeilspitze in Fließrichtung (Abb. 4) im bauseitigen Rohrleitungssystem installieren.

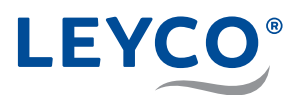

- **A** Anschluss für Abflussadapter
- **B** Durchflussbegrenzer
- **C** Splint
- **D** Abflussschlauchadapter
- **E** Schlauchschelle
- **F** Abflussschlauch

**3.4 Abwasseranschluss installieren**

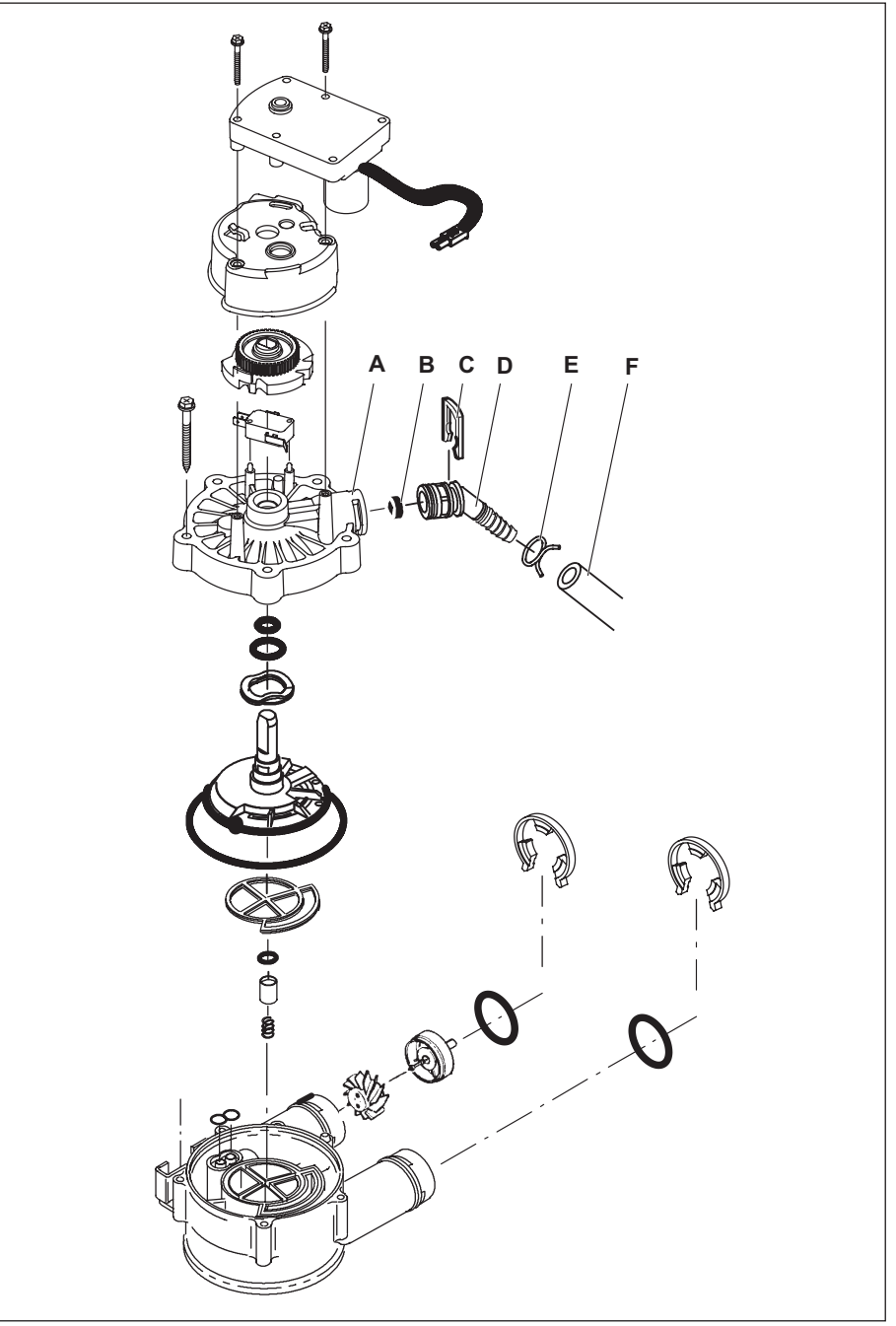

**Abb. 5: Installation des Abflussschlauchs**

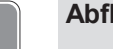

 $\int_{0}^{0}$ 

#### **Abflussschlauch**

Der Abflussschlauch (F) ist für die Installation am Abwasseranschluss und am Überlaufschutz (siehe Kapitel "3.5 Überlaufschutz installieren" auf Seite 20) vorgesehen. Den Abflussschlauch den Abständen entsprechend teilen und ggf. kürzen.

- 1. Schlauchschelle (E) auf den Abflussschlauch (F) aufstecken.
- 2. Abflussschlauch (F) auf den Abflussschlauchadapter (D) aufstecken.
- 3. Abflussschlauch (F) mit Schlauchschelle (E) auf dem Abflussschlauchadapter (D) fixieren.

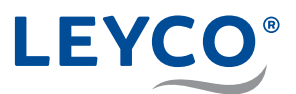

#### **3.4.1 Abflussschlauch zum Abwasserabfluss legen**

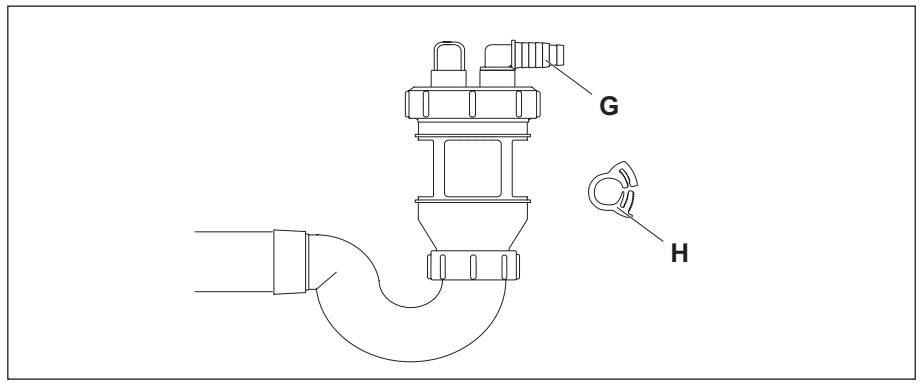

#### **Abb. 6: Abwasseranschluss**

▶ Abflussschlauch (F) an einer der Schlauchtüllen (G) am Abwasseranschluss aufstecken und mit einer Schlauchklammer (H) befestigen.

#### **3.5 Überlaufschutz installieren**

- **A** Abflussschlauch
- **B** Schlauchschelle
- **C** Tülle
- **D** Anschlusswinkel
- **E** Überlauföffnung

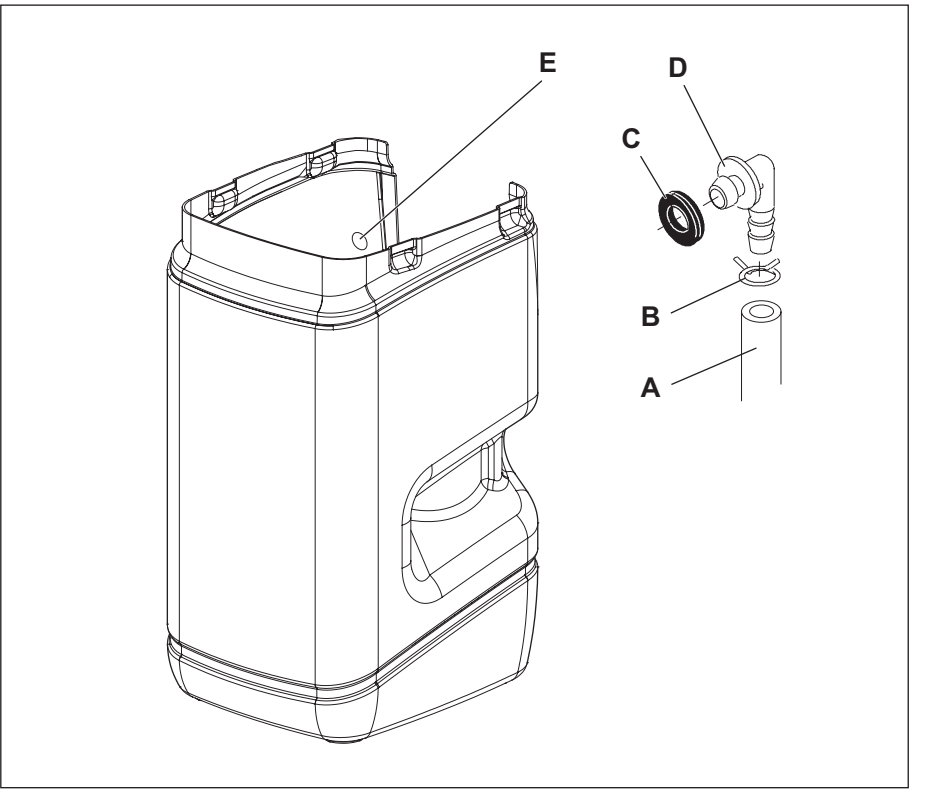

**Abb. 7: Überlaufschutz installieren**

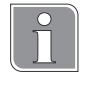

#### **Überlaufschutz**

Im Störungsfall leitet der Überlaufschutz überschüssiges Wasser zum Abfluss ab.

- 1. Schlauchschelle (B) auf den Abflussschlauch (A) aufstecken.
- 2. Abflussschlauch (A) auf den Anschlusswinkel (D) aufstecken.

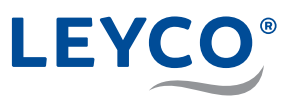

- 3. Abflussschlauch (A) mit Schlauchschelle (B) auf dem Anschlusswinkel (D) fixieren.
- 4. Tülle (C) in die Überlauföffnung (E) im Salzvorratsbehälter einpassen.
- 5. Anschlusswinkel (D) in die Tülle (C) hineindrücken.
- 6. Abflussschlauch (A) mit Gefälle zum Abwasseranschluss legen.

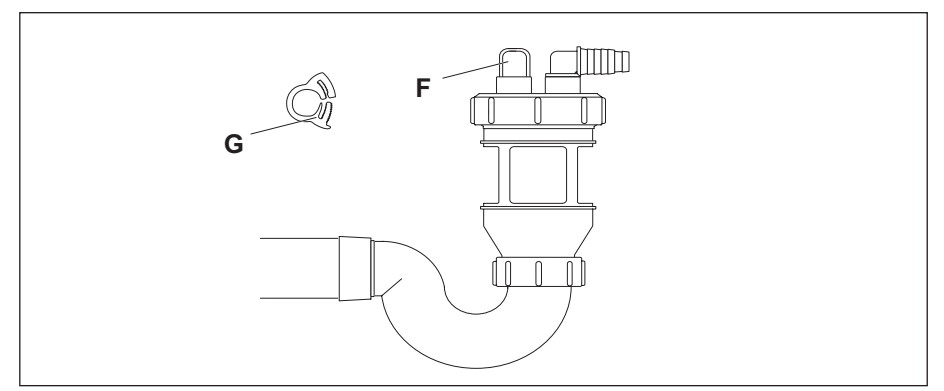

**Abb. 8: Abwasseranschluss**

7. Abflussschlauch (A) an der noch freien Schlauchtülle (F) am Abwasseranschluss aufstecken und mit einer Schlauchklammer (G) befestigen.

#### **3.6 Wasserenthärter anschließen**

#### **Turbine auf freien Lauf kontrollieren**

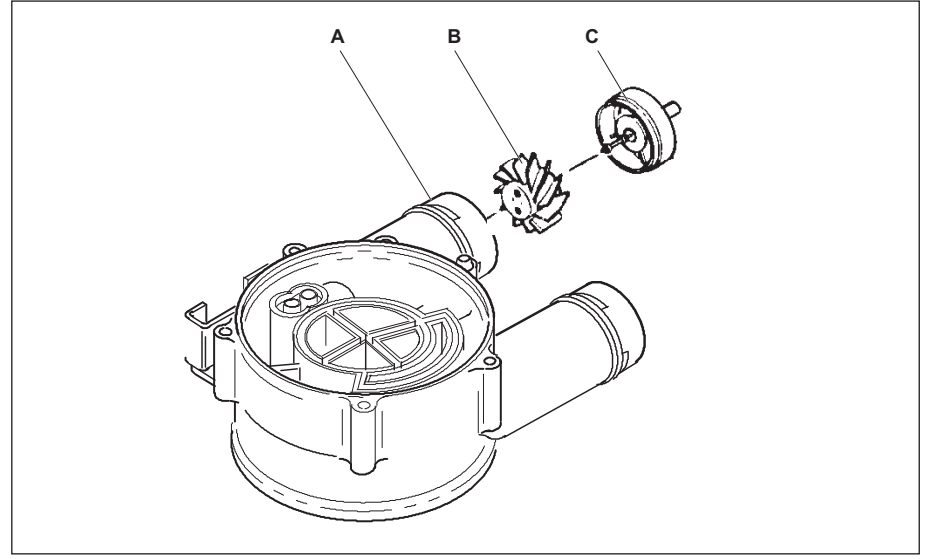

**Abb. 9: Turbine**

▶ Im Ausgang der Ventilbaugruppe (A) sitzt die Turbine (B und C). Kontrollieren Sie, dass diese gerade sitzt.

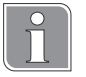

Bei Auffälligkeiten der Turbine (B und C) diese ausbauen und erneut in den Ausgang der Ventilbaugruppe (A) einsetzen.

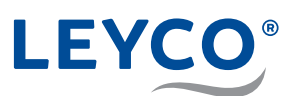

#### **Anschlussadapter montieren**

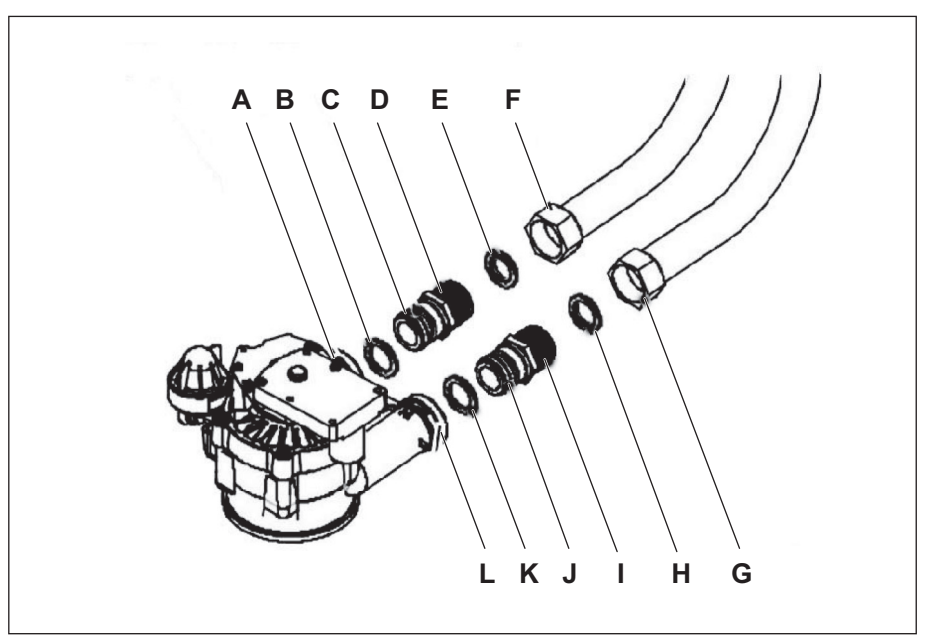

**Abb. 10: Anschlussadapter montieren**

1. Die O-Ringe auf den Anschlussadaptern (C und J) leicht mit Silikonfett (im Lieferumfang enthalten) einfetten.

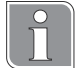

Der Anschlussadapter mit Rückschlagventil (I) ist mit der Kennzeichnung "IN" versehen.

Diese Kennzeichnung findet man auf der Ventilbaugruppe wieder. Ein Vertauschen der Anschlussadapter führt zu einer Fehlfunktion

2. Anschlussadapter mit Rückschlagventil ("IN", I) in den Eingang des Wasserenthärters (L) einstecken.

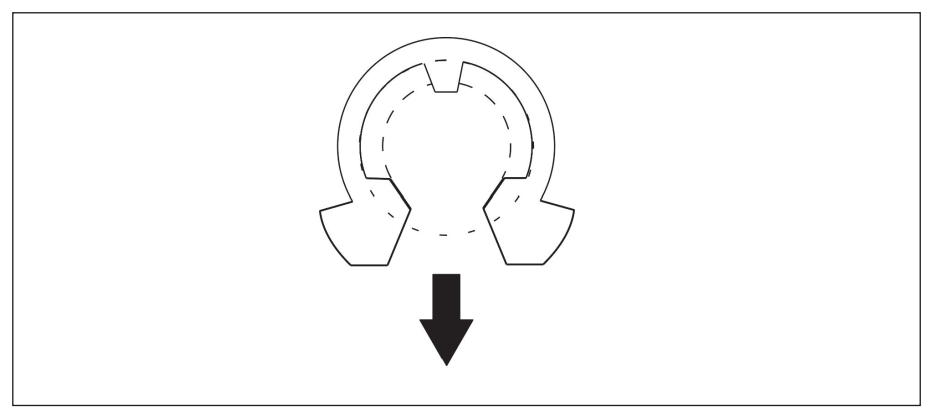

**Abb. 11: C-Clip montieren**

3. Anschlussadapter mit C-Clip im Eingang (L) des Ventils sichern.

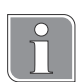

Die Öffnung des C-Clips nach unten ausrichten (Abb. 11).

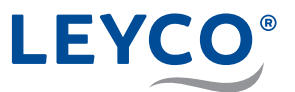

- 4. Anschlussadapter (**OHNE Rückschlagventil**, D) in den Ausgang des Wasserenthärters (A) einstecken.
- 5. Anschlussadapter mit C-Clip im Ausgang (A) des Ventils sichern.

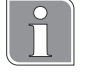

Die Öffnung des C-Clips nach unten ausrichten (Abb. 11).

6. Überwurfmuttern (F und G) der Panzerschläuche mit den Anschlussadaptern (D und I) verschrauben.

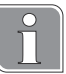

#### **Flachdichtungen einsetzen**

Beim Verschrauben der Panzerschläuche sicherstellen, dass sich die Flachdichtungen (E und H) in den Überwurfmuttern befinden.

#### *HINWEIS!*

#### **Beschädigung der Ventilbaugruppe!**

Anschlussadapter mit geeignetem Schraubenschlüssel gegenhalten und Überwurfmuttern festziehen.

#### **Verbindung mit der Verschneidearmatur herstellen**

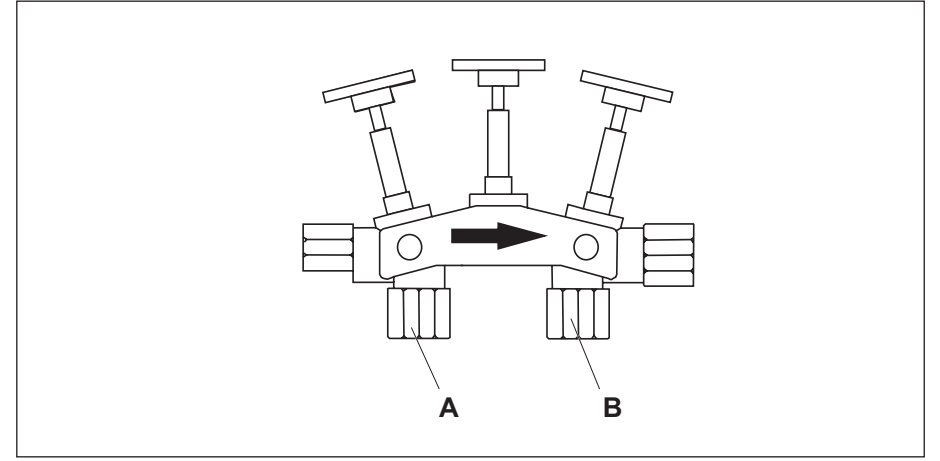

**Abb. 12: Verschneidearmatur**

1. Panzerschlauch (Eingang Ventil, G) am Anschluss **links unterhalb** des Fließrichtungspfeils der Verschneidearmatur (A) verschrauben.

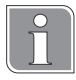

#### **Flachdichtungen einsetzen**

Beim Verschrauben der Panzerschläuche sicherstellen, dass sich die Flachdichtungen in den Überwurfmuttern befinden.

2. Panzerschlauch (Ausgang Ventil, F) am Anschluss **rechts unterhalb** des Fließrichtungspfeils der Verschneidearmatur (B) verschrauben.

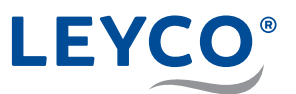

# **4 Inbetriebnahme**

#### **4.1 Salz einfüllen**

#### **Salzqualität**

#### *HINWEIS!*

#### **Funktionsstörungen durch falsche Salzqualität!**

Wenn nicht zugelassenes Tablettensalz verwendet wird, besteht die Gefahr von Funktionsstörungen.

Zudem erlischt die DVGW-Zertifizierung.

Ausschließlich Tablettensalz verwenden, das über folgende Kennzeichnungen verfügt:

- Salzqualität gemäß DIN EN 973 Typ A
- zugelassen gemäß Biozidverordnung

#### **Salzvorratsbehälter befüllen**

▶ Salzvorratsbehälter bis zur Hälfte mit Tablettensalz befüllen.

#### **4.2 Stromverbindung herstellen**

- 1. Verbindung von Netzteil zu Wasserenthärtung herstellen.
- 2. Netzteil in Steckdose stecken.

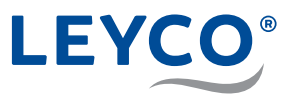

#### **4.3 Grundeinstellungen vornehmen**

Die hier vorzunehmenden Einstellungen können außerhalb der Inbetriebnahme durch ein Betätigen von  $[OK]$  in der normalen Anzeige (Uhrzeit) geändert werden.

#### **4.3.1 Modellcode prüfen**

Beim ersten Anschließen des Wasserenthärters an die Stromversorgung blinken der Modellcode und die Testnummer r4.2 auf der Anzeige (A) auf.

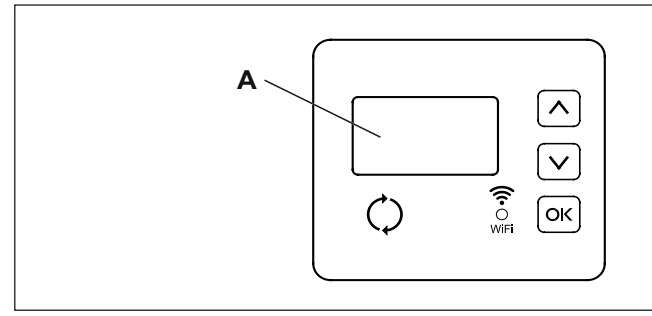

**Abb. 13: Bedienfeld und Anzeige**

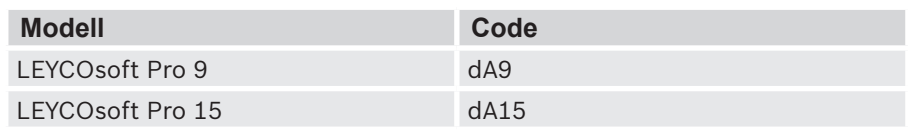

Sollte der Code nicht mit dem vorhandenen Modell übereinstimmen, ändern Sie diesen. Weiter Infos hierzu finden Sie unter "8.4 Modellcode einstellen" auf Seite 37.

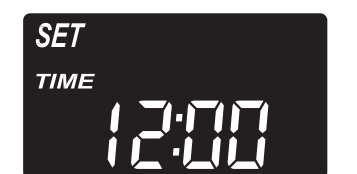

#### **4.3.2 Aktuelle Uhrzeit einstellen**

1.  $\bigcap$  bzw.  $\bigvee$  betätigen, bis die gewünschte Zeit eingestellt ist.

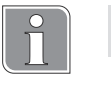

 $|\text{bzw.}| \vee |\text{gedrückt halten, um die Zeit schnell anzupassen.}$ 

2. ok betätigen.

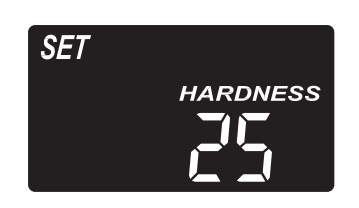

#### **4.3.3 Härte einstellen**

- 1. Rohwasserhärte mit Hilfe des Wasserhärte-Test-Kits (im Lieferumfang enthalten) bestimmen.
- 2.  $\lfloor \wedge \rfloor$  bzw.  $\lfloor \vee \rfloor$  betätigen, bis die zuvor gemessene Rohwasserhärte in °dH eingestellt ist.
- 3. | OK | betätigen.

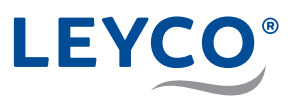

#### **4.3.4 Regenerationszeit einstellen**

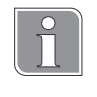

#### **Voreingestellte Regenerationszeit**

Die Regenerationszeit sollte auf einen Zeitpunkt eingestellt werden, in der kein Wasser benötigt wird.

Die Werkseinstellung ist 02:00 Uhr.

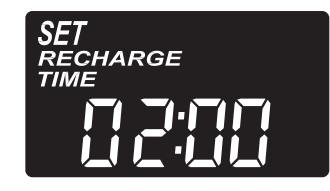

- bzw.  $\boxed{\vee}$  betätigen, bis die gewünschte Regenerationszeit eingestellt ist.
- 2. OK betätigen.

#### **4.3.5 Salzstand einstellen**

- 1. Salzstand im Vorratsbehälter einebnen. Das Salz sollte gleichmäßig im Salzbehälter verteilt sein, um das bestmögliche Überwachungsergebnis zu erhalten.
- 2. Im Inneren des Salzvorratsbehälters befindet sich ein Rohr mit Zahlen von 0 - 5. Die Zahl, welche noch erkennbar ist, wird in der nachfolgenden Einstellung verwendet.
- **SET SALT LEVEL SALT LEVEL SET**

5 4

**Salzstand**

3 **Zahlen**

**Salzbehälter**

- 3.  $\Omega$  bzw.  $\Omega$  drücken, bis die Zahl auf dem Bildschirm mit dem Salzstand übereinstimmt. Bei Salzstand 2 oder darunter blinkt auf dem Display "*LOW SALT LEVEL*" auf. Die Funktion kann mithilfe der Einstellung "OFF" auch deaktivert werden.
- 4. Nachdem der Salzstand eingestellt ist, [OK] drücken.
- $\Rightarrow$  Das Display kehrt zurück zur Anzeige der Tageszeit.

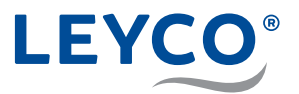

# **4.4 Wasserenthärter lüften und auf Leckagen prüfen**

#### **Manuelle Regeneration starten zur Entlüftung**

- 1. Taste **REGENERATION** 3 Sekunden gedrückt halten.
- $\Rightarrow$  "RECHARGE NOW" blinkt auf der Anzeige auf.
- $\Rightarrow$  Motor läuft bei Regenerationsstart hörbar an.
- Ö Motor hält bei 1. Betriebszyklus Rückspülen/**B**ack**W**ash.
- 2. Taste **REGENERTATION** kurz drücken.
- $\Rightarrow$  Motor läuft hörbar an.
- Ö Motor hält bei 2. Betriebszyklus Schnellspülen/**R**inse.
- 3. Taste **REGENERATION** kurz drücken.
- $\Rightarrow$  Motor läuft hörbar an.
- Ö Motor hält bei 3. Betriebszyklus Füllen/**F**ill.
- 4. Taste **REGENERATION** kurz drücken.
- $\Rightarrow$  Motor läuft hörbar an.
- Ö Motor hält bei 4. Betriebszyklus Besalzen/**BR**ine.
- 5. Taste **REGENERATION** kurz drücken.
- $\Rightarrow$  Motor läuft hörbar an.
- Ö Motor hält bei 5. Betriebszyklus Rückspülen/**B**ack**W**ash.

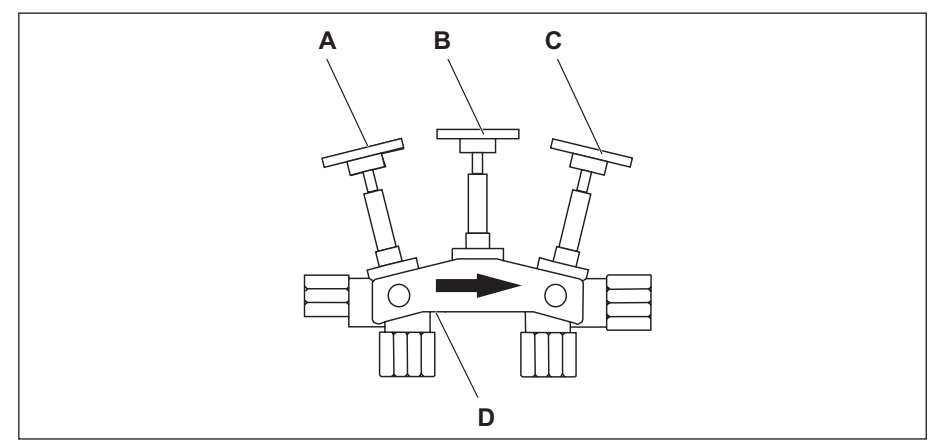

**Abb. 14: Verschneidearmatur**

- 6. Nach Erreichen des 5. Betriebszyklus Rückspülen/**B**ack**W**ash Absperrventil (A) der Verschneidearmatur öffnen.
- $\Rightarrow$  Das Regenerationsabwasser wird ins Abwasser gespült.
- Ö Der Enthärter wechselt nach Rückspülen/**B**ack**W**ash in die nächste Phase.
- $\Rightarrow$  Die letzte Regenerationsphase ist Schnellspülen/Rinse.
- $\Rightarrow$  Nach Abschluss dieser hält der Motor in der Betriebsstellung Service.
- $\Rightarrow$  Auf dem Display wird nun die aktuelle Uhrzeit angezeigt.

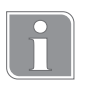

Die 2 Spülschritte aus Schritt 6 müssen vollständig erfolgen, damit alle Rückstände und Harzfärbungen ausgespült werden können und nicht in den Salztank gelangen.

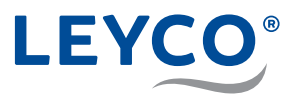

- 7. Kaltwasserhahn nach der Enthärtungsanlage öffnen.
- 8. Verschneidearmatur in die Betriebsposition stellen:
	- Mittleres Absperrventil (B) schließen.
	- Absperrventil (C) öffnen.
- 9. Kaltwasserhahn schließen.

#### **Wasserenthärter auf Leckagen prüfen**

- 1. Wasserenthärter auf Leckagen prüfen. Bei Leckagen prüfen, ob Schraubverbindungen fest genug angezogen und alle vorgesehenen Dichtungselemente vorhanden sind.
- 2. Abflussschlauch auf festen Sitz im Wasserenthärter prüfen.

#### **Verschneidung einstellen**

 $\blacktriangleright$  Mischschraube (D) mit einem passenden Schraubendreher herausdrehen und auf die gewünschte Härte einstellen.

#### **Weichwasserhärte messen und Verschneidung nachstellen**

- 1. Den nächstgelegenen Kaltwasserhahn hinter der Verschneidung für 10 Sekunden öffnen.
- 2. Anschließend die Wasserhärte messen. Hierzu die Anweisungen des beiliegenden Härtemessbesteck beachten.
- 3. Sollte die gemessene Härte nicht der Wunschhärte (6°dH-8°dH wird empfohlen) entsprechen, ist die Verschneidung nachzujustieren. Zur Erhöhung der Härte ist die Mischschraube herauszudrehen, zur Reduzierung ist sie einzudrehen.
- 4. Nach der Justierung ist die Härte erneut zu messen. Diesen Vorgang so lange wiederholen, bis die gewünschte Härte erreicht wurde.

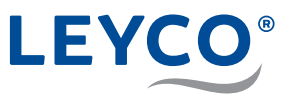

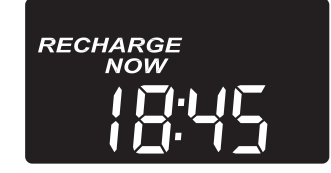

#### **4.5 Manuelle Regeneration durchführen**

- 1.  $\binom{1}{1}$  betätigen und für 3 Sekunden gedrückt halten, bis ein akustisches Signal ertönt.
- $\Rightarrow$  "RECHARGE NOW " blinkt auf dem Display und die Regeneration wird ausgeführt.

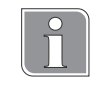

#### **Regenerationsstart**

Der Motor läuft bei Regenerationsstart hörbar an.

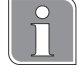

#### **Regenerationsdauer**

Die Regenerationsdauer beträgt:

- 1,5 Stunden bei LEYCOsoft Pro 9
- 2,5 Stunden bei LEYCOsoft Pro 15

Während der Regeneration steht ausschließlich nicht enthärtetes Wasser zur Verfügung.

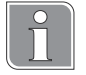

Nachdem die Betriebszyklen durchlaufen sind, geht die Steuerung in den automatischen Betrieb über.

2. Nachfolgende Komponenten (z. B. Heizung, Warmwassererzeuger u. Ä.) einschalten.

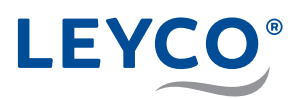

# **5 Internet/WLAN verbinden und App einrichten**

#### **5.1 Die iQua™ App herunterladen**

Zu App Store oder Google Play gehen und die iQua™ App herunterladen. Diese muss auf dem Smartphone installiert werden, um ein Konto einzurichten und den Wasserenthärter mit der Cloud zu verbinden.

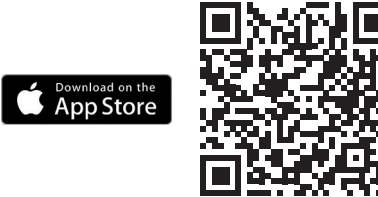

GET IT ON<br>**Google Play** 

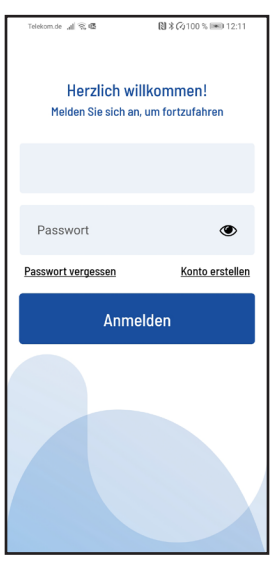

#### **5.2 Einrichten des Kontos**

- 1. Die iQua™ App starten.
- 2. Auf dem Startbildschirm auf "*Konto erstellen*" klicken.
- 3. Die erforderlichen Felder ausfüllen. Achten Sie dabei auf die notwendigen Pflichtfelder, welche mit einen \* gekennzeichnet sind.
- 4. Den Bedingungen zustimmen und optional auswählen, ob Sie weitere Informationen erhalten möchten und mit "*Abschließen"* bestätigen.

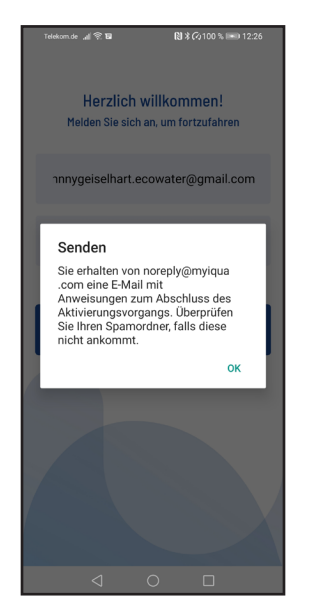

- 5. Eine Meldung mit der Bitte zur finalen Kontoeinrichtung wird angezeigt. Gemäß dieser Meldung sollten Sie eine Aktivierungs-E-Mail an die angegeben E-Mail-Adresse erhalten haben. Wenn diese nicht im Posteingang zu sehen ist, muss der Spam- oder Junk-Ordner geprüft werden und die E-Mail-Adresse als sicher gekennzeichnet werden, damit künftige Benachrichtigungen von myiqua.com nicht blockiert werden.
- 6. Konto aktivieren, indem Sie den Anweisungen in der Aktivierungs-E-Mail folgen.

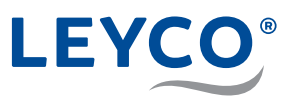

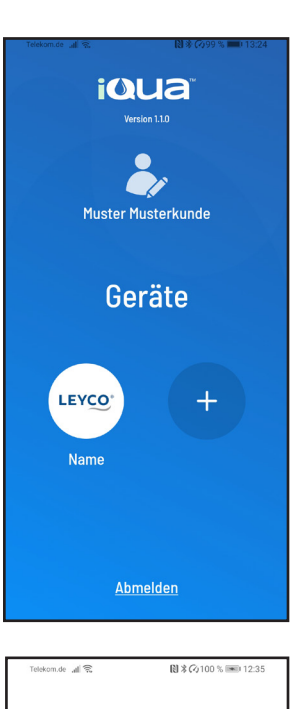

# Suche nach Ihrem Gerät ... e - . . .<br>Bitte stellen Sie sicher, dass der Wasserenthärter eingeschaltet ist und sich imKopplungsmodus  $\bullet$ Abbrechen

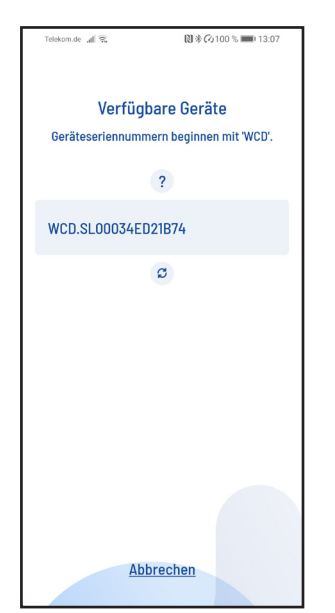

- **5.3 Verbinden und Registrieren des Wasserenthärters**
- 1. Mit der E-Mail-Adresse und dem vergebenen Passwort anmelden.
- 2. Auf das "+" Symbol drücken um Ihren Wasserenthärter hinzuzufügen.

3. Folgen Sie den Anweisungen auf dem Smartphone-Display, um den Wasserenthärter in den Kopplungsmodus zu versetzen oder schauen Sie unter "Kopplungsmodus / Netzwerkstatusleuchte" auf Seite 33 dieser Anleitung für weitere Instruktionen.

- 4. Auf dem App-Bildschirm wird nun eine Liste der in Reichweite befindlichen Geräte angezeigt. Die Liste sollte einen Namen enthalten, der mit **WCD** beginnt, gefolgt von einer Nummer. Dies ist Ihr LEYCOsoft Pro Wasserenthärter. Den Wasserenthärter auswählen und der Bildschirm wechselt zu "Ihr Gerät koppeln...".
- 5. Wenn das Display auf dem Wasserenthärter von "Conn" auf "C-1" wechselt, dann kommuniziert er mit dem Smartphone.

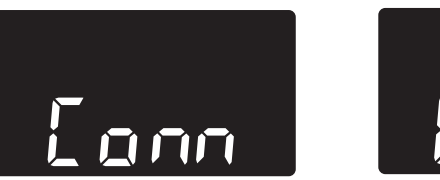

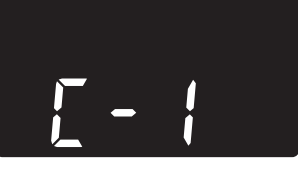

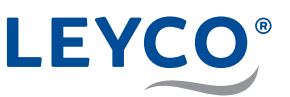

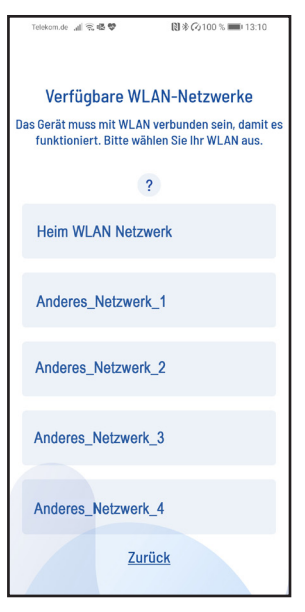

6. Auf dem App-Bildschirm wird nun eine Liste der in Reichweite befindlichen WLAN-Netzwerke angezeigt. Den gewünschten WLAN-Zugangspunkt auswählen und das WLAN-Passwort eingeben. Dieser WLAN-Zugangspunkt muss über eine aktiv Internetverbindung verfügen. Mit Speichen & fortfahren bestätigen.

7. Das Display des Wasserenthärters wechselt zu "C-2", wenn das System eine Verbindung mit dem drahtlosen Netzwerk des Hauses herstellt. Es wechselt dann zu "C-3", wenn es sich mit dem iQua™-Server in der Cloud verbindet.

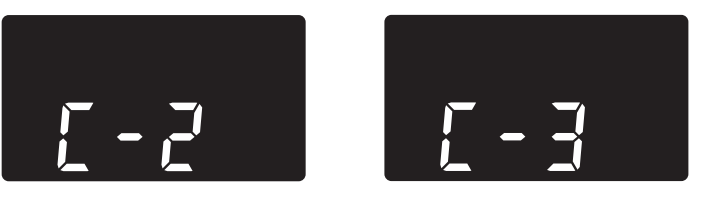

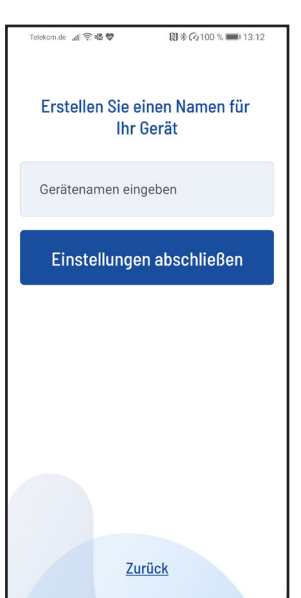

8. Die App fordert die Angabe eines Gerätenamen für den Wasserenthärter. Dieser wird beim Anmelden bei der App auf der Liste "Geräte" angezeigt. Nach Eingabe des Namens auf "*Einstellungen abschließen*" klicken. Der Wasserenthärter wechselt in den normalen Betriebszustand.

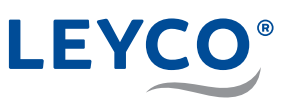

#### **5.4 Kopplungsmodus / Netzwerkstatusleuchte**

- 1. Sicherstellen, dass sich der Wasserenthärter in der normalen Standardanzeige (Uhrzeit ohne weitere Angaben) befindet.
- 2.  $\lfloor \wedge \rfloor$  und  $\lfloor \vee \rfloor$  gleichzeitig betätigen und für 3 Sekunden halten.

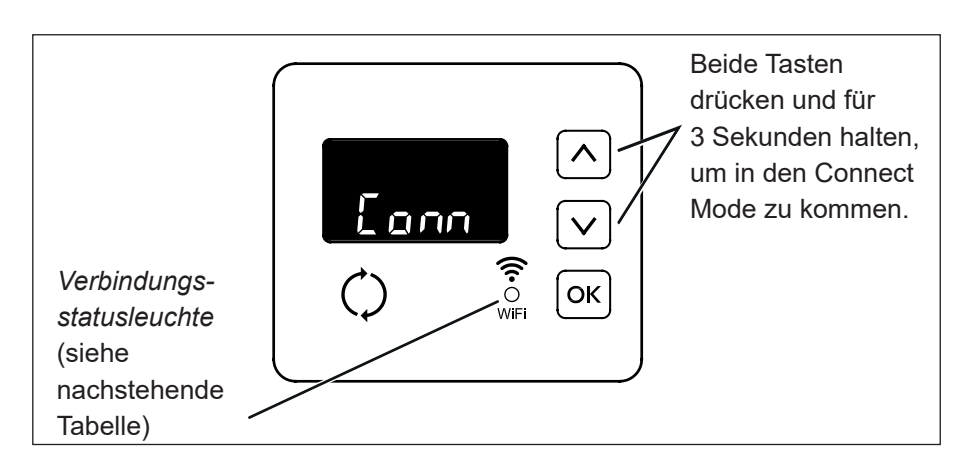

- 3. Die Tasten loslassen, wenn auf dem Display "Conn" angezeigt wird und die Verbindungsstatusleuchte gelb zu blinken beginnt.
- 4. Das System befindet sich jetzt im Kopplungsmodus, in dem es für 15 Minuten bleibt und bereit für die Verbindung mit der Cloud ist. Wenn der Kopplungsmodus "Timed out" anzeigt und die Verbindungsstatusleuchte aus ist, muss der Kopplungsmodus erneut aktiviert werden.

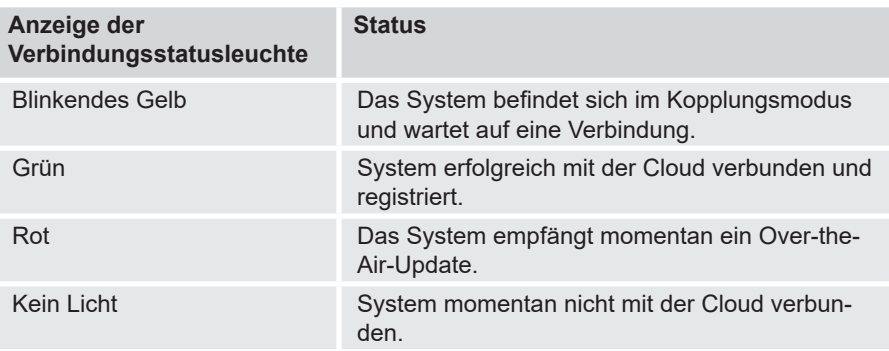

# **6 Überwachungssystem für den Salzstand**

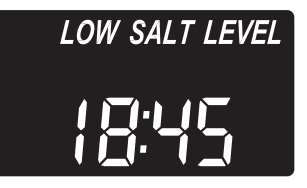

**Nach jeder Zugabe eines Wasserenthärters muss der Salzstand eingestellt werden.** Das Salzüberwachungssystem schätzt den Salzstand, wobei die Genauigkeit je nach Salzart unterschiedlich ist. Bei Salzstand 2 oder darunter blinkt auf dem Display "*LOW SALT LEVEL*" auf, um daran zu erinnern, dass Salz aufgefüllt werden muss.

Die Einstellung des Salzstandes ist im Kapitel "4.3.6 Salzstand einstellen" auf Seite 26 beschrieben.

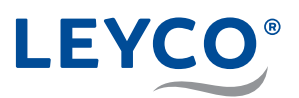

# **7 Manuelle Regeneration**

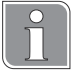

#### **Regenerationsarten**

#### • **Manuelle Regeneration**

Startet einen Regenerationszyklus.

Eine manuelle Regeneration ist in folgenden Fällen sinnvoll:

- Der Wasserverbrauch ist höher als gewöhnlich und es ist zu erwarten, dass kein weiches Wasser mehr vorhanden sein wird.
- Der Salzvorrat wurde komplett aufgebraucht und der Salzvorratsbehälter musste neu befüllt werden.
- Nach längerer Stillstandzeit des Wasserenthärters.

#### • **Geplante Regeneration**

Die Regeneration wird zum eingestellten Regenerationszeitpunkt ausgeführt.

#### **7.1 Manuelle Regeneration**

- $\binom{4}{1}$  betätigen und für 3 Sekunden gedrückt halten, bis ein akustisches Signal ertönt.
- Ö "*RECHARGE NOW* " blinkt auf dem Display und die Regeneration wird ausgeführt.

#### **Regenerationsstart**

Der Motor läuft bei Regenerationsstart hörbar an.

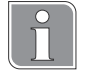

#### **Regenerationsdauer**

Die Regenerationsdauer beträgt:

- 1,5 Stunden bei LEYCOsoft Pro 9
- 2,5 Stunden bei LEYCOsoft Pro 15

Während der Regeneration steht ausschließlich nicht enthärtetes Wasser zur Verfügung.

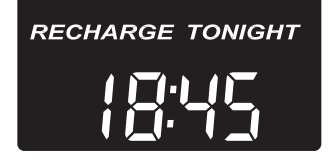

#### **7.2 Geplante Regeneration**

- $\blacktriangleright$  ( $\blacktriangle$ ) betätigen.
- Ö "*RECHARGE TONIGHT*" blinkt auf dem Display.
- $\Rightarrow$  Die Regeneration findet zur eingestellten Regenerationszeit (Werkseinstellung 2:00 Uhr) statt. Einstellung der Regenerationszeit siehe Kapitel "4.3.4 Regenerationszeit einstellen" auf Seite 26.

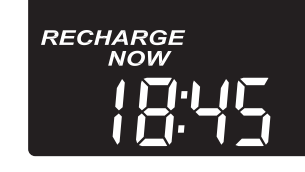

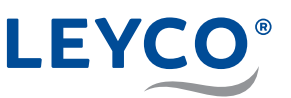

# **8 Einstellungen**

Alle nachfolgenden Einstellung sind erweiterte Einstellung in einer unteren Ebene des Wasserenthärter. Für grundlegende Einstellung, wie Uhrzeit, Wasserhärte usw. finden Sie unter "4.3 Grundeinstellungen vornehmen" auf Seite 25. Alternativ sind diese Grundeinstellungen auch in der Bedienungsanleitung (für den Betreiber) zu finden.

#### **8.1 Zeitformat einstellen**

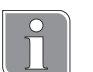

#### **Zeitformat**

Der Wasserenthärter ist ab Werk auf 24-Stunden-Zeitformat eingestellt.

Optional kann ein 12-Stunden-Zeitformat eingestellt werden.

- Für die Zeit von 12 24 Uhr wird der Zusatz **PM** angezeigt.
- Für die Zeit von 0 12 Uhr wird der Zusatz **AM** angezeigt.

Wenn die Zeit falsch eingestellt wird, wird die Regeneration nicht in der Nacht, sondern am Tag ausgeführt.

1.  $\vert$ OK gedrückt halten, bis das Menü "000 – –" angezeigt wird.

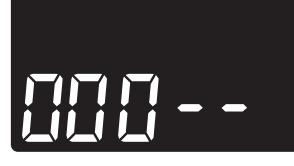

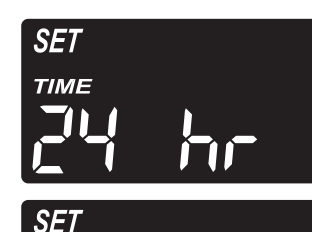

**TIME** 

- 2.  $\lceil$ OK sechsmal betätigen. Ö Die Einstellung "SET TIME *24 HR*" blinkt auf.
- 
- 3.  $\lceil \wedge \rceil$  bzw.  $\lceil \vee \rceil$  betätigen, um das gewünschte Zeitformat auszuwählen.
- 4.  $\sqrt{\alpha}$  betätigen, bis wieder die normale Anzeige (Uhrzeit) angezeigt wird.

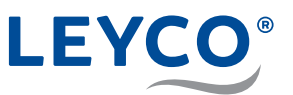

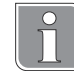

#### **8.2 Maximalen Abstand zwischen zwei Regenerationszyklen einstellen**

#### **Regenerationsabstand**

Der maximale zeitliche Abstand zwischen zwei Regenerationen beträgt 4 Tage, da sonst die Einstellung nicht der DVGW-Zertifzierung entspricht.

Die eingestellte Regenerationszeit (siehe Kapitel "4.3 Grundeinstellungen vornehmen" auf Seite 25) wird beibehalten.

Die Einstellung des maximalen Abstands zwischen zwei Regenerationszyklen wird durch "SET RECHARGE 1-4.dAy" auf der Anzeige angezeigt.

Der eingestellte Zyklus dient lediglich als hygienische Sicherheit und ist nicht der fixe Regenerationszyklus. Primär entscheidet sich der Regenerationspunkt durch den Wasserverbrauch.

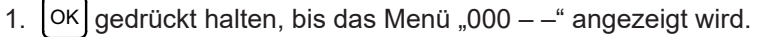

2. ok betätigen, bis "SET RECHARGE 4.dAy" angezeigt wird.

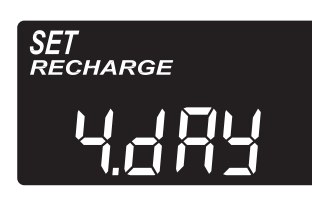

3.  $\lfloor \wedge \rfloor$ bzw.  $\lfloor \vee \rfloor$  betätigen, um den gewünschten Regenerationszyklus einzustellen.

#### **WARNUNG**

#### **Gesundheitsgefahr durch Verkeimung des Wasserenthärters!**

Der maximale Abstand zwischen zwei Regenerationszyklen ist durch die Zertifizierung durch DVGW auf 4 Tage festgelegt.

Eine Überschreitung kann zur Verkeimung des Trinkwassers führen. Die Regeneration des Wasserenthärters wirkt dem entgegen.

 $\left\lceil \text{o}\kappa \right\rceil$ betätigen, bis wieder die normale Anzeige (Uhrzeit) angezeigt wird.

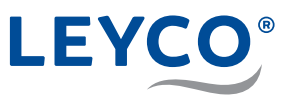

# **SET**

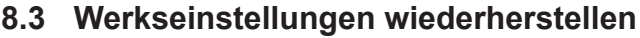

- 1.  $\lceil \alpha \rceil$  betätigen und gedrückt halten, bis erst "*CODE*" auf der Anzeige erscheint und danach der Modellcode angezeigt wird.
- 2.  $\lfloor \wedge \rfloor$  betätigen, bis "SoS" blinkend auf der Anzeige erscheint.
- 3.  $[OK]$  betätigen, um die Werkseinstellungen wiederherzustellen.

Werden die Werkseinstellungen des Wasserenthärters wiederhergestellt, müssen folgende Einstellungen erneut vorgenommen werden:

- Kapitel "4.3 Grundeinstellungen vornehmen" auf Seite 25
- Kapitel "4.3.3 Härte einstellen" auf Seite 25
- Kapitel "8.1 Zeitformat einstellen" auf Seite 35

Regenerationseinstellungen werden nicht beeinflusst.

 $\Rightarrow$  Die Werkseinstellungen des Wasserenthärters sind wiederhergestellt.

#### **8.4 Modellcode einstellen**

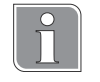

Nach einem Platinenwechsel zeigt die Anzeige bei Inbetriebnahme  $_{n}$ ---<sup>"</sup> an.

In diesem Fall mit Schritt 3 beginnen.

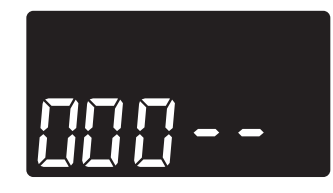

- 1.  $\lceil \alpha \rceil$  für 3 Sekunden gedrückt halten, bis "000 –" angezeigt wird.
- 2. OK für 3 Sekunden gedrückt halten, um den Modellcode anzuzeigen.
- 3.  $\boxed{\wedge}$  bzw.  $\boxed{\vee}$  betätigen, bis der gewünschte Modellcode ausgewählt ist.

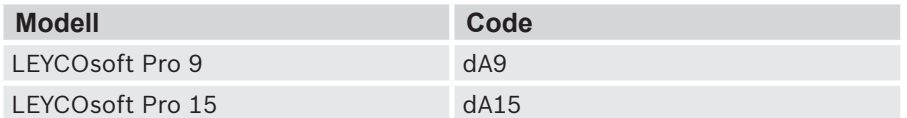

4. <sup>[OK]</sup> betätigen, um den angezeigten Modellcode zu bestätigen und zur "*SET TIME*" zurückzukehren.

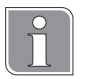

Eine Änderung des Modellcodes führt dazu, dass alle Zeiteinstellungen neu eingestellt werden müssen.

- Kapitel "4.3 Grundeinstellungen vornehmen" auf Seite 25
- Kapitel "8.1 Zeitformat einstellen" auf Seite 35

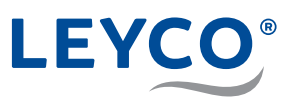

# **9 Wartung**

#### **9.1 Kontroll- und Inspektionsarbeiten**

Der Betreiber der Wasserenthärtungsanlage ist verpflichtet in regelmäßigen Abständen Kontroll- und Inspektionsarbeiten durchzuführen.

Mindestens alle **2 Wochen** sind folgende Arbeiten durchzuführen:

• Kontrolle des Salzfüllstandes (siehe Betriebsanleitung "5.1 Salz nachfüllen" auf Seite 17) Diese Art der Kontrolle kann entfallen, wenn das Salzstand-Überwachssystem inkl. aktiver Anbindung an die iQua-App genutzt wird. In diesem Fall ist der Salzstand über die App zu kontrollieren.

Mindestens alle **2 Monate** sind folgenden Arbeiten durchzuführen:

- Kontrolle der Rohwasserhärte und Vergleich mit dem im Enthärter eingestellten Wert (siehe Kapitel "4.3.3 Härte einstellen" auf Seite 25)
- Kontrolle der Weichwasserhärte (siehe Kapitel "Weichwasserhärte messen und Verschneidung nachstellen" auf Seite 28)
- Optische Kontrolle auf Unversehrtheit und auf mögliche Undichtigkeiten
- Wasserstand im Salzvorratsbehälter Der Wasserstand ist im normalen Betriebszustand und einen ausreichenden Salzvorrat nicht zu sehen. Dieser darf nur wenige Zentimeter vom Boden aus sein.
- Abwasserfluss kontrollieren Im normalen Betriebszustand darf weder durch den Überlaufschlauch, noch den Abwasserschlauch Wasser fließen.

Mindestens alle **6 Monate** sind folgenden Arbeiten durchzuführen:

- Kontrolle auf Salzbrücken (siehe Kapitel "10.6 Salzvorratsbehälter kontrollieren" auf Seite 46)
- Reinigung des Salzvorratsbehälters

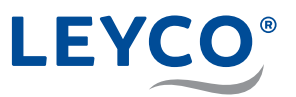

#### **9.2 Wartungsarbeiten**

Neben den durch den Betreiber durchgeführten Maßnahmen sind Wartungsarbeiten durch einen geschulten Techniker durchzuführen. Die Beauftragung und die Kontrolle der rechtzeitigen Durchführung obliegen dem Betreiber.

Alle **12 Monate** ist eine **kleine Wartung** mit folgenden Arbeiten durchführen zu lassen:

- Allgemeine Sicht- und Funktionskontrolle
- Prüfung Soleleitung
- Dichtigkeitskontrolle
- Wartung des Injektors
- Wartung des Soleventils

Alle **24 Monate** ist eine **große Wartung** mit folgenden Arbeiten durchführen zu lassen:

- alle Arbeiten der kleinen Wartung (kleine Wartung entfällt dadurch)
- Wartung Steuerkopf
- Austausch der Chlorzelle

Separate, detaillierte Anweisungen und Inhalt zu der kleinen und großen Wartung durch den Techniker sind in den jeweiligen Wartungskits enthalten bzw. können beim Support angefragt werden.

Maßgebend für die Wartungsarbeiten (kleine und große Wartung) sind die Inhalte der separaten Anweisungen. Die hier genannten Punkte dienen nur der Orientierung.

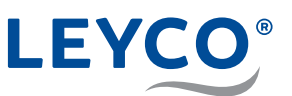

# **10 Störungen**

#### **10.1 Störungstabelle**

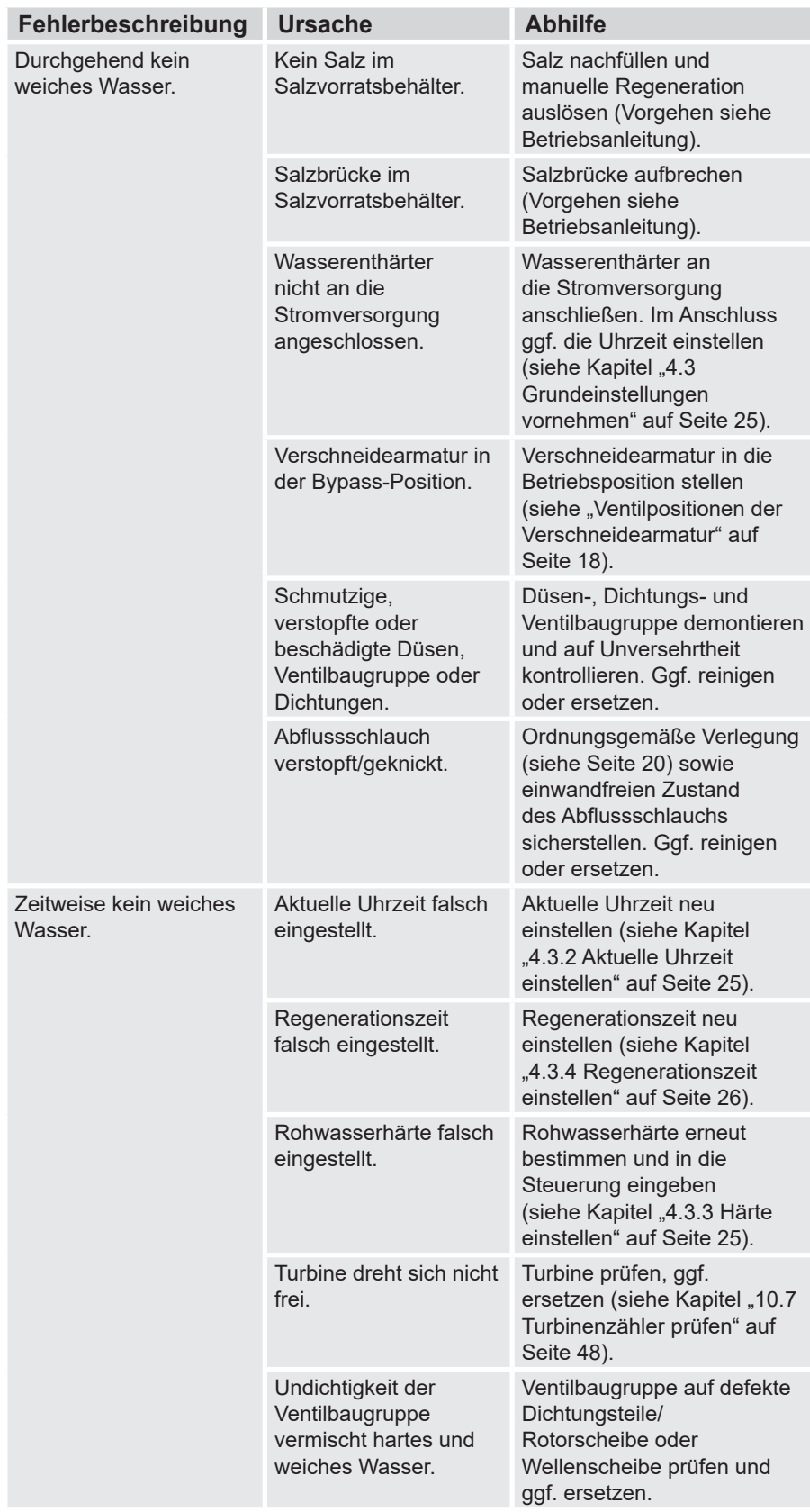

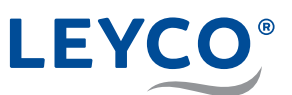

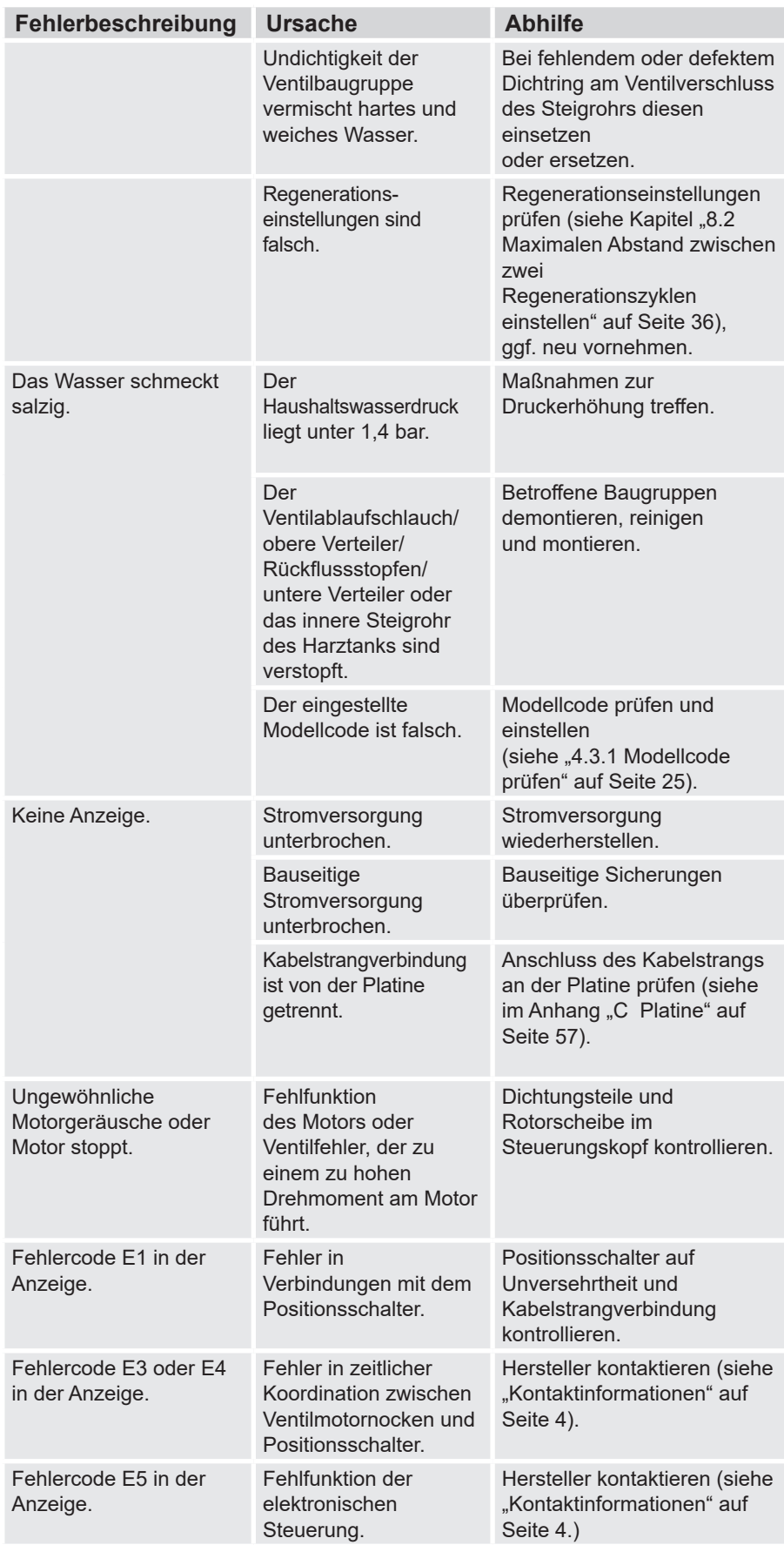

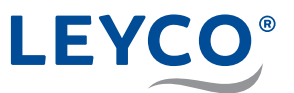

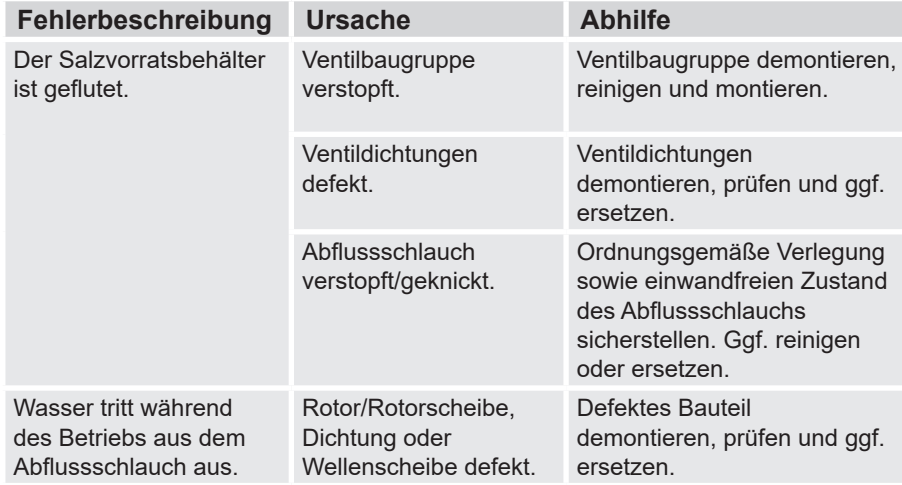

#### **Vorgehen bei Störungen**

- 1. Anfangsprüfung durchführen (siehe Kapitel "10.3 Anfangsprüfung durchführen" auf Seite 43).
- 2. Manuelle Diagnose durchführen (siehe Kapitel "10.4 Manuelle Diagnose durchführen" auf Seite 44).
- 3. Manuelle Prüfung für vorgezogene Regeneration durchführen (siehe Kapitel "10.5 Regeneration manuell prüfen" auf Seite 45).

#### **10.2 Fehlercode quittieren**

- 1. Wasserenthärter auf äußerliche Mängel kontrollieren.
- 2. Stromversorgung unterbrechen.
- 3. Störung beheben (siehe Kapitel "10 Störungen" auf Seite 40).
- 4. Stromversorgung wiederherstellen.
- 5. Sechs bis acht Minuten warten, bis die automatische Diagnose durchgeführt wurde.

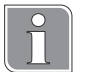

#### **Automatische Diagnose**

Der Wasserenthärter besitzt eine Selbstdiagnosefunktion für das Elektroniksystem (ausgenommen sind Stromzufuhr und Durchflussmesser). Wenn eine Störung vorliegt, wird ein Fehlercode auf der Anzeige ausgegeben.

 $\Rightarrow$  Bei erfolgreicher Störungsbehebung erlischt der Fehlercode.

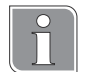

#### **Erneuter Fehlercode**

Der Fehlercode wird erneut angezeigt, wenn die Störung nicht behoben wurde.

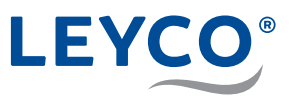

#### **10.3 Anfangsprüfung durchführen**

Die Anfangsprüfung dient der Eingrenzung der Störungsquelle und beinhaltet grundlegende Wartungstätigkeiten. Wenn nach der Anfangsprüfung keine Störungsquelle ausgemacht wurde, mit der manuellen Diagnose (siehe Kapitel "10.4 Manuelle Diagnose durchführen" auf Seite 44) fortfahren.

- 1. Stromversorgung auf festen Sitz prüfen.
- 2. Bedienfeld auf Anzeige eines Fehlercodes prüfen.

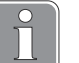

#### **Fehlercode**

Bei Anzeige eines Fehlercodes die Störung beheben und anschließend quittieren ( siehe Kapitel "10.2 Fehlercode quittieren" auf Seite 42).

3. Aktuelle Zeit auf dem Bedienfeld prüfen.

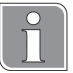

#### **Aktuelle Uhrzeit einstellen**

Bei Anzeige einer falschen Zeit die aktuelle Zeit einstellen (siehe Kapitel "4.3.2 Aktuelle Uhrzeit einstellen" auf Seite 25).

- 4. Salzbrücke entfernen, sofern diese vorhanden ist.
- 5. Salzstand prüfen.

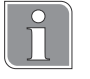

#### **Salz auffüllen**

Bei niedrigem Salzstand den Salzvorratsbehälter bis zur Hälfte mit Salz befüllen.

- 6. Bypass-Position an Verschneidearmatur einstellen (siehe "3.3 Verschneidearmatur installieren" auf Seite 18).
- 7. Wasserein- und -ausgänge der Verschneidearmatur und des Wasserenthärters auf festen Sitz prüfen.
- 8. Abflussschlauch auf Knicke und festen Sitz prüfen.
- 9. Soleschlauch auf festen Sitz prüfen.
- 10.Bypass-Position an Verschneidearmatur wieder auf Betriebsposition stellen.
- 11.Härteeinstellungen des Wasserenthärters auf Übereinstimmung mit tatsächlichem Härtewert des Wassers vor dem Wasserenthärter prüfen.

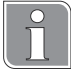

#### **Abweichende Härteeinstellung**

Wenn die eingestellte Härte vom tatsächlichen Härtewert abweicht, muss der Härtewert erneut am Wasserenthärter eingestellt werden (siehe Kapitel "4.3.3 Härte einstellen" auf Seite 25), um die gewünschte Weichwasserhärte zu erreichen.

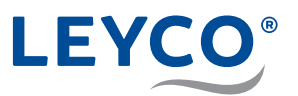

#### **10.4 Manuelle Diagnose durchführen**

Die manuelle Diagnose prüft die Funktion des Wasserdurchflusses. Es können Betriebstage, die Anzahl der Regeneration seit Inbetriebnahme und der Modellcode angezeigt werden.

- 1.  $\overline{OK}$  für 3 Sekunden gedrückt halten, bis "000 –" angezeigt wird.
- 2.  $\lfloor \wedge \rfloor$  betätigen.
	- Zeigt die Betriebstage des Wasserenthärters seit Inbetriebnahme an.
- 3.  $\vert\mathbf{v}\vert$  betätigen.
	- Zeigt die Anzahl der Regenerationen seit Inbetriebnahme des Wasserenthärters an.
- 4.  $[OK]$  für 3 Sekunden gedrückt halten, um den Modellcode anzuzeigen.
	- $\boxed{\sim}$  oder $\boxed{\smallsetminus}$  betätigen, bis der gewünschte Modellcode ausgewählt ist.

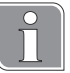

Eine Änderung des Modellcodes führt dazu, dass alle Zeiteinstellungen neu eingestellt werden müssen.

- Kapitel "4.3 Grundeinstellungen vornehmen" auf Seite 25
- Kapitel "8.1 Zeitformat einstellen" auf Seite 35
- 5. OK betätigen, um die aktuelle Anzeige zu bestätigen und zur aktuellen Uhrzeit zurückzukehren.

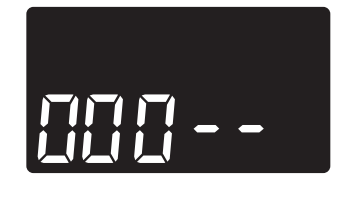

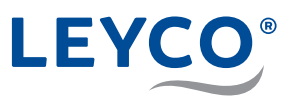

#### **10.5 Regeneration manuell prüfen**

Die manuelle Prüfung der Regeneration kontrolliert den fehlerfreien Betrieb des Positionsschalters, des Getriebemotors und die korrekte Abfolge der Regenerationsphasen.

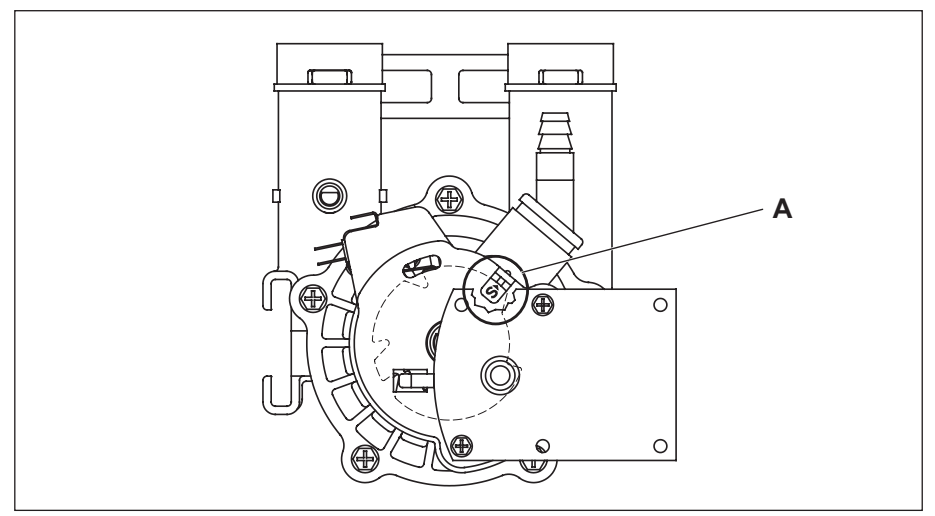

**Abb. 15: Positionsschalter**

- 1. Anfangsprüfung durchführen (siehe Kapitel "10.3 Anfangsprüfung durchführen" auf Seite 43).
- 2. Abdeckung des Wasserenthärters entfernen, um den Positionsschalter (A) zu sehen.
- 3.  $\binom{7}{2}$  3 Sekunden gedrückt halten.
- $\Rightarrow$  "Regeneration" blinkt auf der Anzeige auf.

Der Motor läuft bei Regenerationsstart hörbar an.

- Ö Der Betriebszyklus "*Rückspülen (BW)*" wird gestartet.
- 4.  $\binom{7}{2}$  betätigen.
- Ö Der Betriebszyklus "*Schnellspülen (R)*" wird gestartet.
- 5. (\*) betätigen.
- Ö Der Betriebszyklus "*Füllen (F)*" wird gestartet.
- 6. Prüfen, ob das Soleventil Wasser in den Salzvorratsbehälter spült.

Wenn sich der Salzvorratsbehälter nicht mit Wasser füllt, müssen folgende Bauteile auf Defekte oder Verschmutzung geprüft werden:

- Injektor und Ventilbaugruppe
- Durchflussbegrenzer
- Soleschlauch
- Steigrohr
- 7. / betätigen.
- Ö Der Betriebszyklus "*Besalzen (BR)*" wird gestartet.

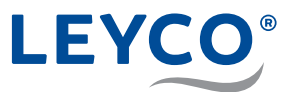

- 8. Wenn sich der Salzvorratsbehälter nicht leert, folgende Bauteile auf Defekte oder Verschmutzung prüfen:
	- Injektor und Ventilbaugruppe auf Verschmutzung oder Beschädigung prüfen.
	- Dichtungen auf Dichtheit prüfen.
	- Dichtung und Ventilbaugruppe auf festen Sitz prüfen und ggf. erneut aufsetzen.
	- Abflussschlauch auf Knicke prüfen und ggf. entfernen.
	- Ventilbaugruppe und Soleschlauch auf Verstopfung prüfen.
- 9. (1) betätigen.
- Ö Der Betriebszyklus "*Rückspülen (BW)*" wird gestartet.
- 10.  $\binom{7}{2}$  betätigen.
- Ö Der Betriebszyklus "*Schnellspülen (R)*" wird gestartet.
- 11.  $($ <sup>t</sup>) betätigen.
- Ö Der Betriebszyklus "*Betrieb (S)*" wird gestartet. Die Regeneration verläuft ordnungsgemäß.

#### **10.6 Salzvorratsbehälter kontrollieren**

#### **Auf Unversehrtheit kontrollieren**

- **A** Salzbehälterdeckel
- **B** Stab
- **C** 3 5 cm Abstand vom Rand des Salzvorratsbehälters
- **D** Markierung

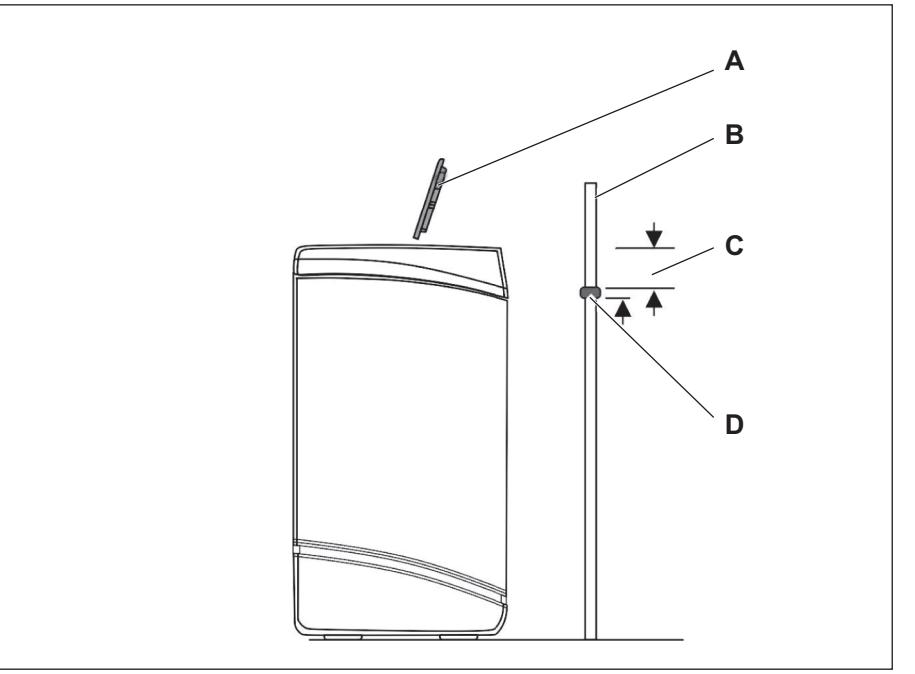

#### **Abb. 16: Behälterhöhe markieren**

- 1. Salzvorratsbehälter äußerlich durch Sichtkontrolle auf Unversehrtheit kontrollieren.
- 2. Salzbehälterdeckel (A) nach oben abnehmen.
- 3. Hygienisch einwandfreien Stab (B) außen senkrecht neben den Salzvorratsbehälter stellen.
- 4. Markierung (D) ca. 3 5 cm (C) unterhalb des Rands des Salzvorratsbehälters am Stab (B) anbringen.

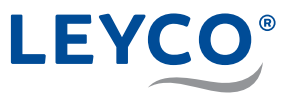

- $\Rightarrow$  Die Markierung zeigt an, wie hoch der Salzvorratsbehälter maximal befüllt werden könnte.
- 5. Stab (B) senkrecht in den Salzvorratsbehälter stellen.

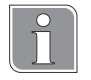

Eine Salzbrücke ist vorhanden, wenn auf spürbaren Widerstand gestoßen wird, bevor die Markierung (D) am Holzstab den Rand des Salzvorratsbehälters erreicht hat.

#### **Bei vorhandener Salzbrücke: Salzbrücke aufbrechen**

**A** z, **B**

**Abb. 17: Salzbrücke aufbrechen**

#### *HINWEIS!*

**Beschädigung des Salzvorratsbehälters durch Schläge von außen!**

- $\blacktriangleright$  Nicht von außen auf den Behälter einwirken oder mit anderen Gegenständen dagegen schlagen.
- ▶ Bei vorhandener Salzbrücke: Vorsichtig an mehreren Stellen mit dem hygienisch einwandfreien Stab (A) auf die Salzbrücke (B) drücken.
- $\Rightarrow$  Die Salzbrücke bricht auf.
- **A** Stab
- **B** Salzbrücke

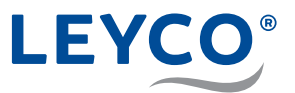

#### **Falls der Salzvorratsbehälter nicht bis zur Hälfte gefüllt ist: Tablettensalz nachfüllen**

#### *HINWEIS!*

#### **Sachschäden durch falsche Salzauswahl!**

Es besteht die Gefahr von Sachschäden sowie von Funktionsstörungen, wenn nicht zugelassenes Salz in den Salzvorratsbehälter eingefüllt wird.

- ▶ Ausschließlich Salzqualitäten gemäß DIN EN 973 Typ A verwenden.
- 1. Salzvorratsbehälter bis zur Hälfte der Behälterhöhe mit zugelassenem Tablettensalz (gemäß DIN EN 973 Typ A) befüllen.
- 2. Salzbehälterdeckel auflegen.

#### **10.7 Turbinenzähler prüfen**

Durch die Prüfung des Turbinenzählers können Turbine, Turbinensensor und Wasserdurchfluss kontrolliert werden.

1.  $\overline{OK}$  für 3 Sekunden gedrückt halten, bis "000 – –" angezeigt wird.

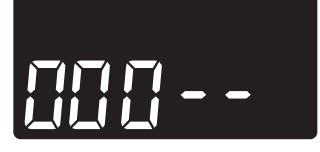

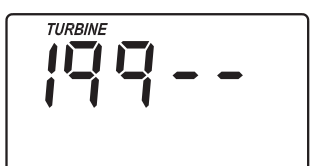

2. Einen dem Wasserenthärter nachgeschalteten Wasserhahn öffnen.

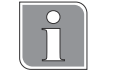

#### **Wertebereich**

- 000
	- Kein Wasserdurchfluss durch den Durchflussmesser festgestellt.
- $1 199$
- Pro gemessener Gallone Wasser (3,78 Liter) zählt der Durchflussmesser von 1 – 199.

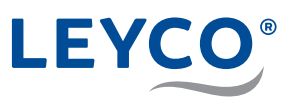

# **11 Betriebsdaten**

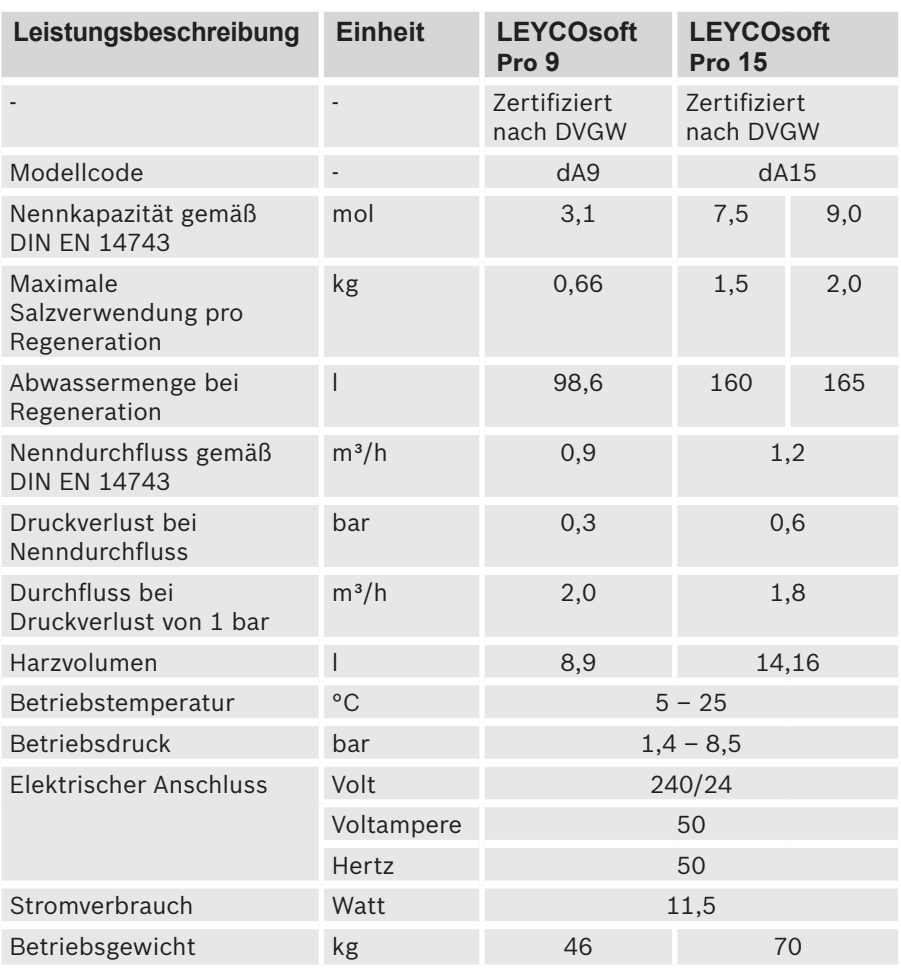

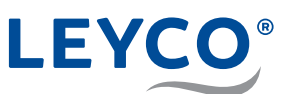

# **12 Ersatzteile**

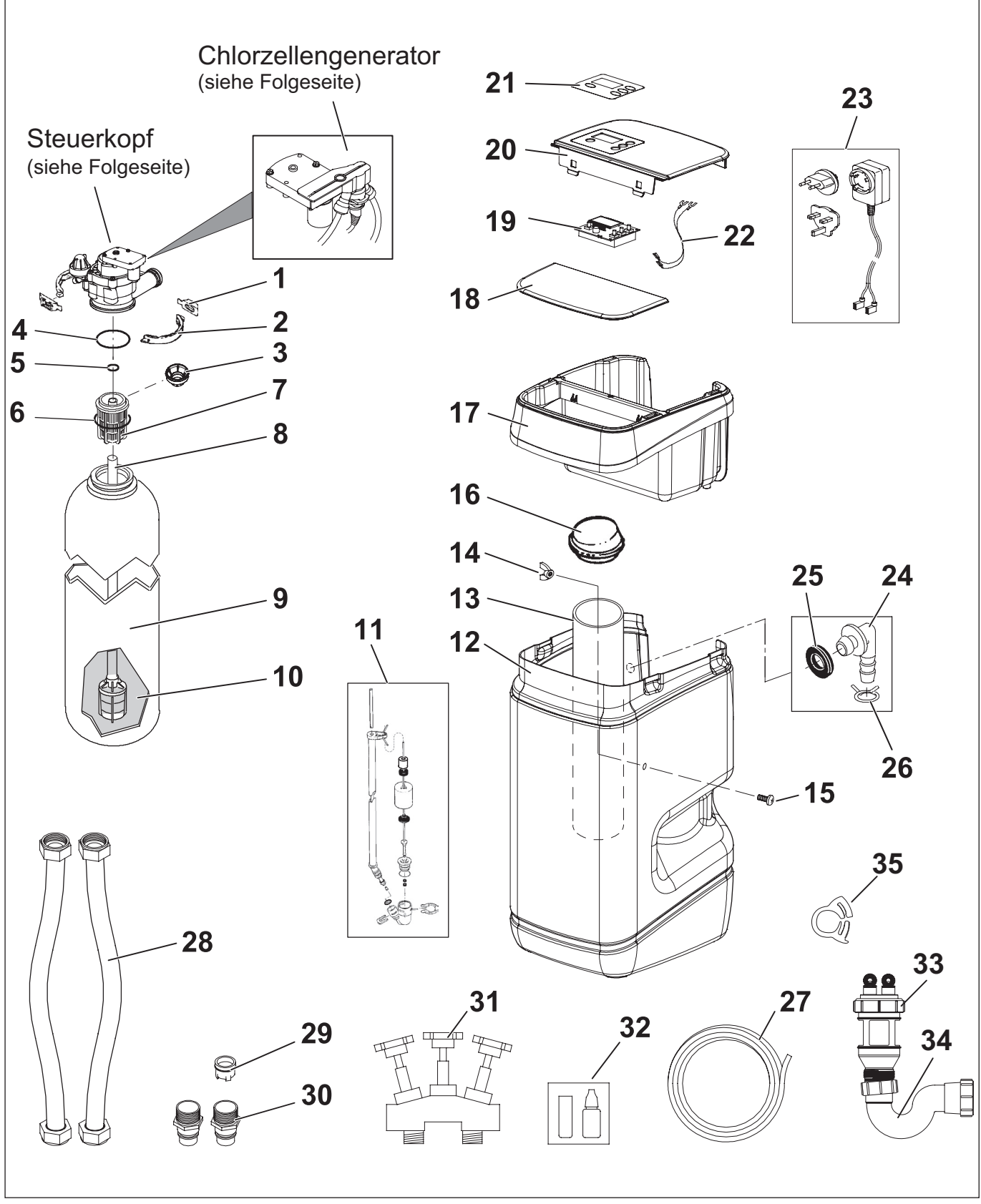

**Abb. 18: Wasserenthärter**

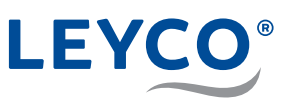

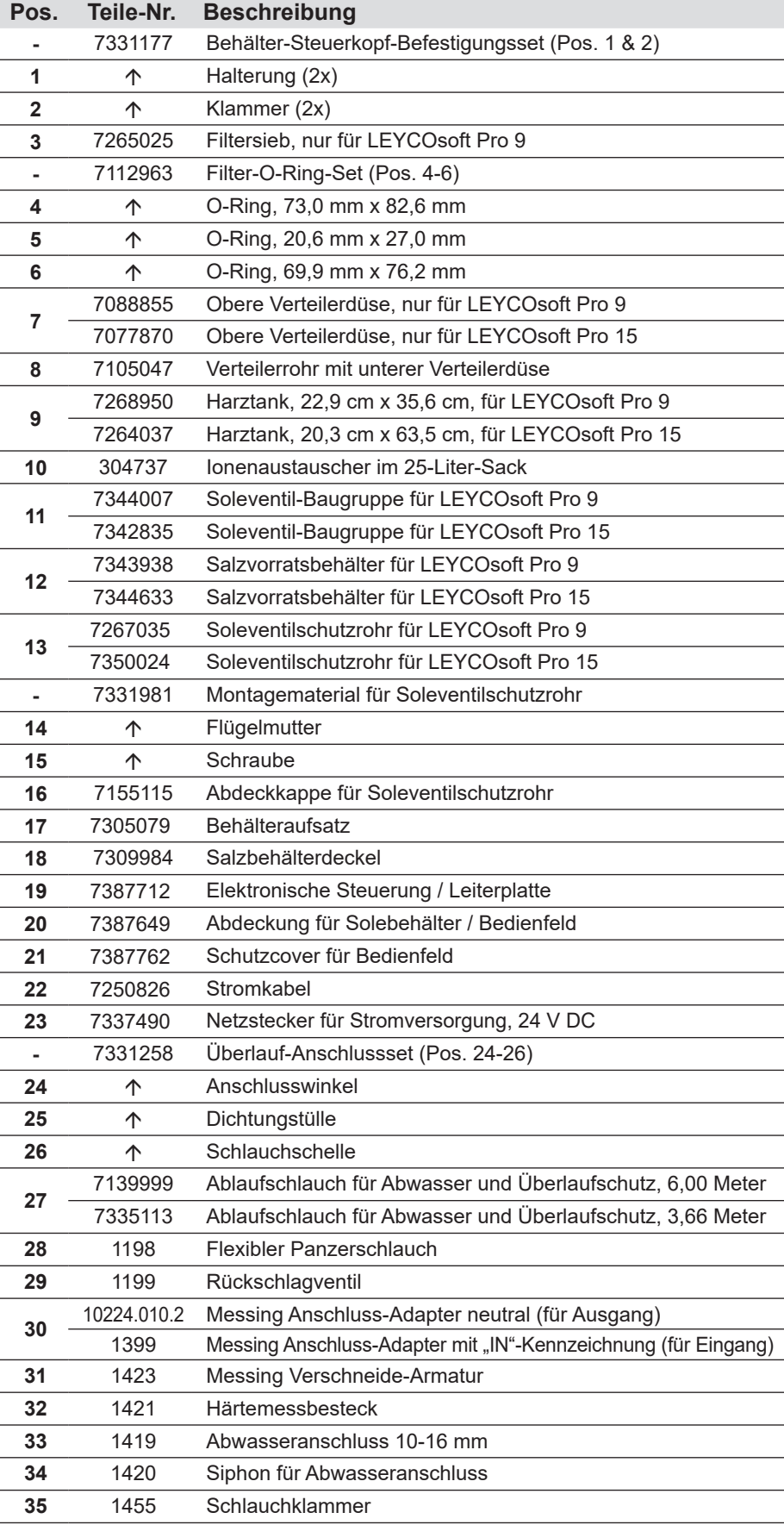

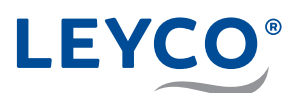

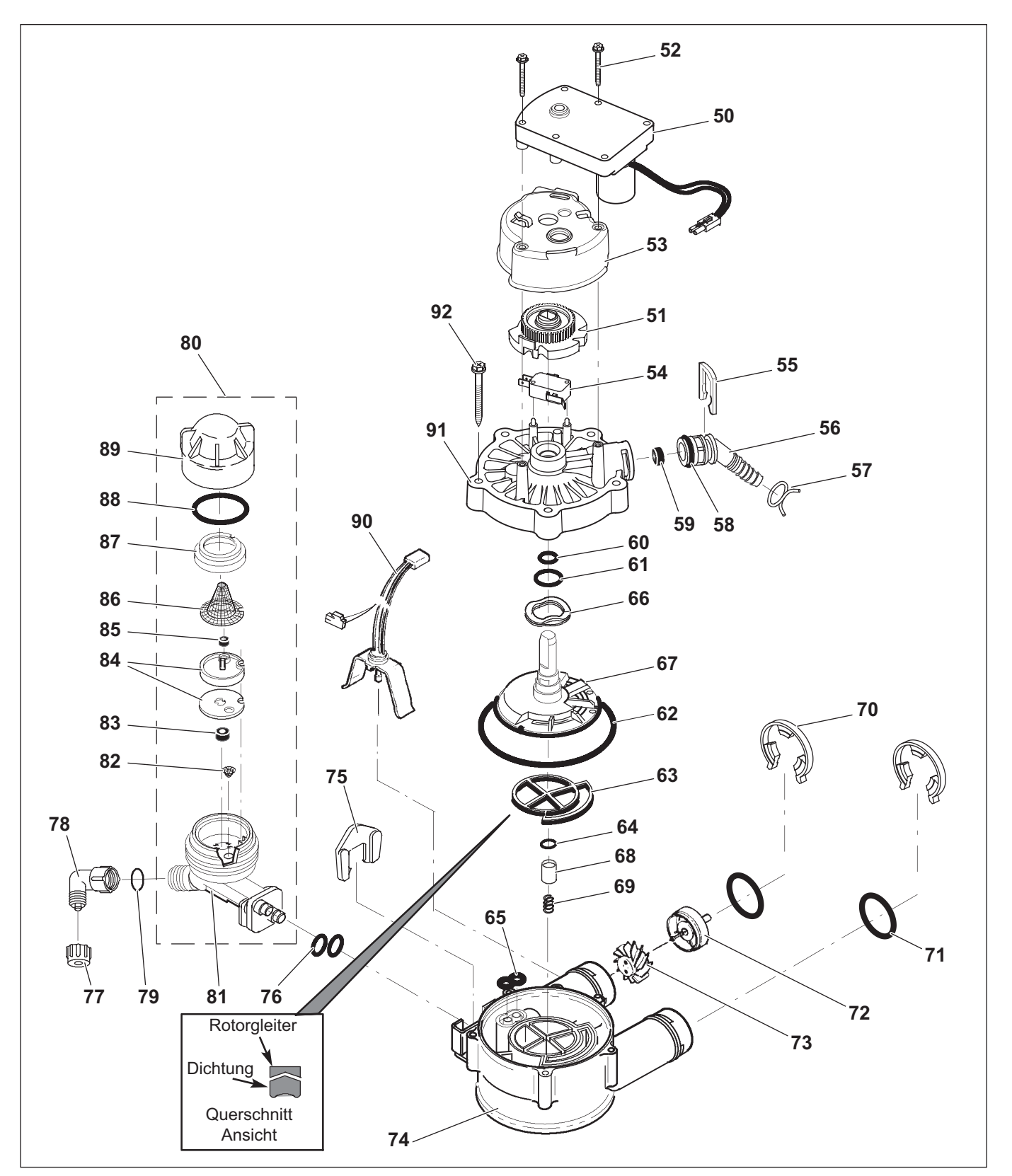

**Abb. 19:** 

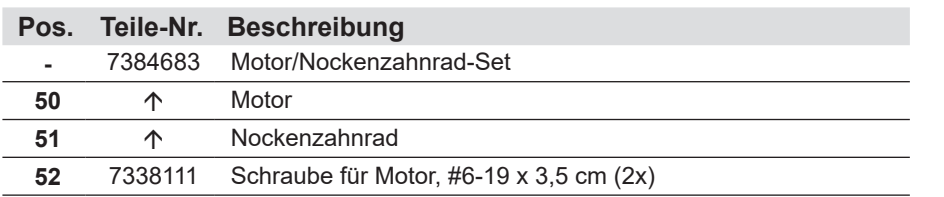

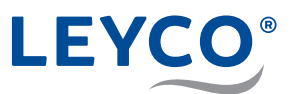

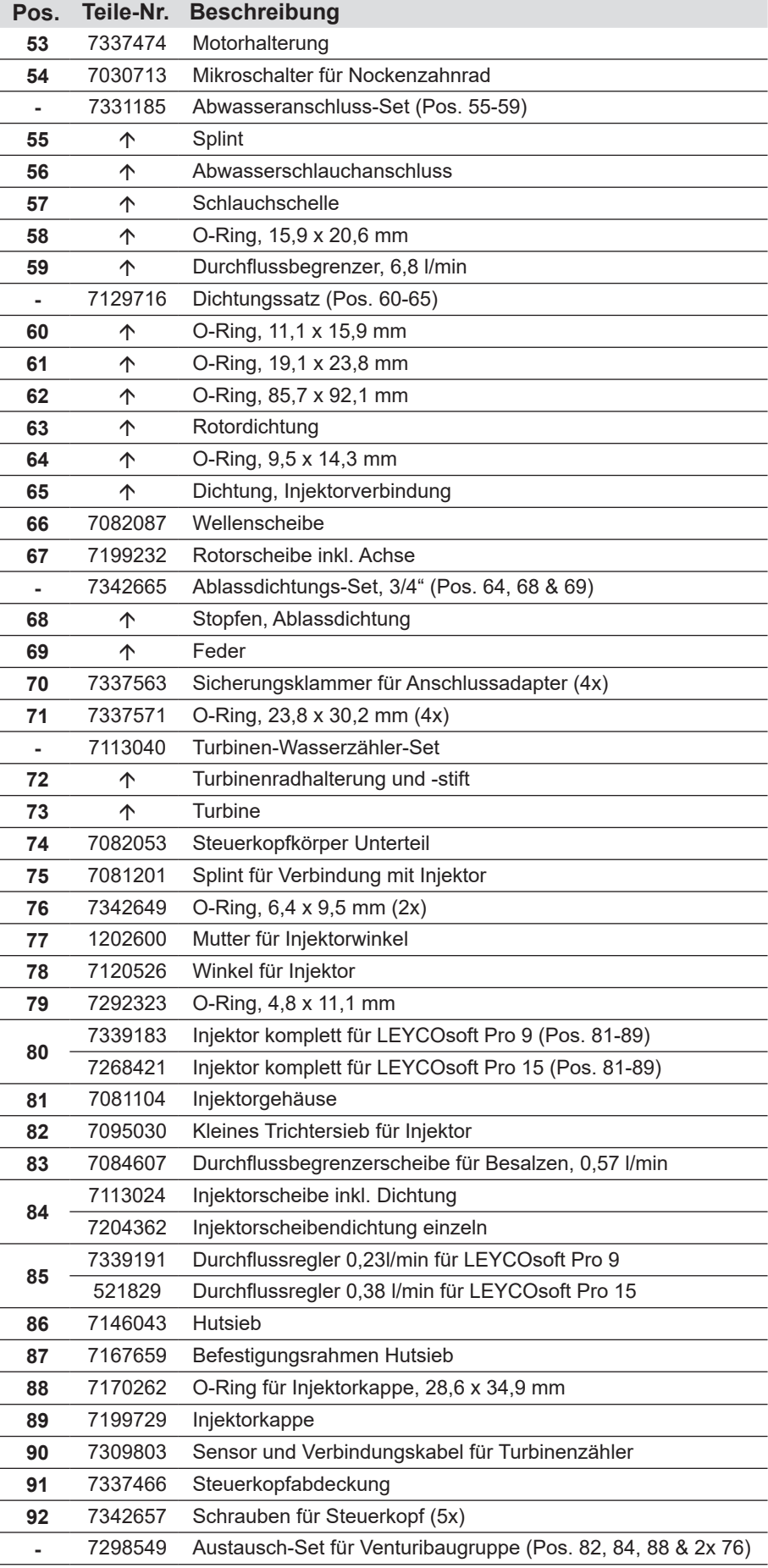

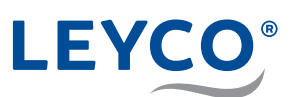

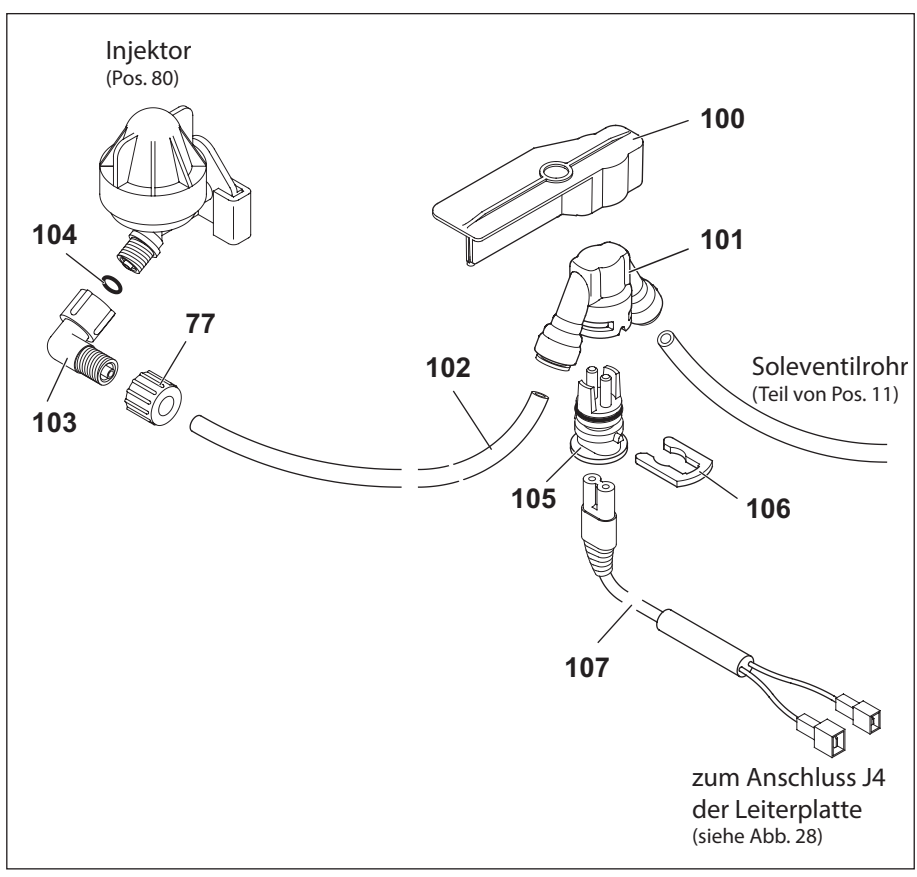

**Abb. 20: Chlordesinfektionseinheit**

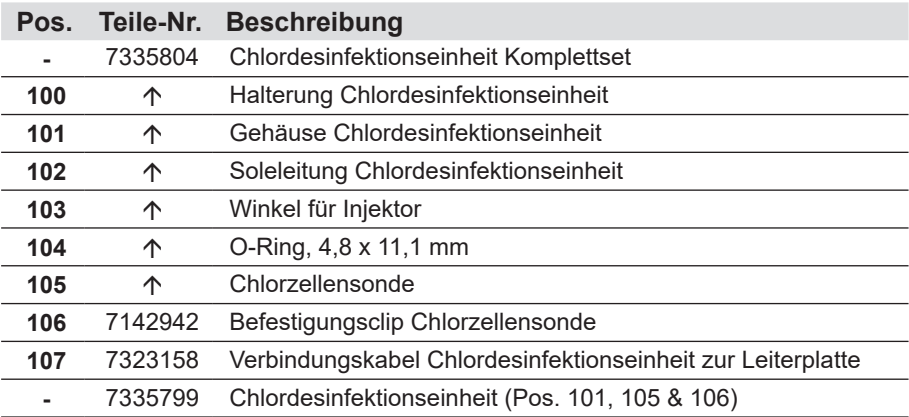

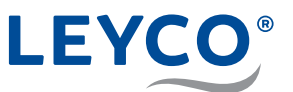

# **13 Anhang**

### **A Konformitätserklärung**

#### **DECLARATION OF CONFORMITY EUROPEAN UNION EC DIRECTIVES**

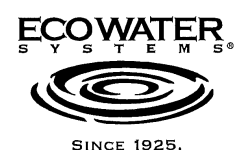

EcoWater manufactured water softeners, tank filters, central water filters, RO drinking water systems, remote monitors, and automatic sediment filters.

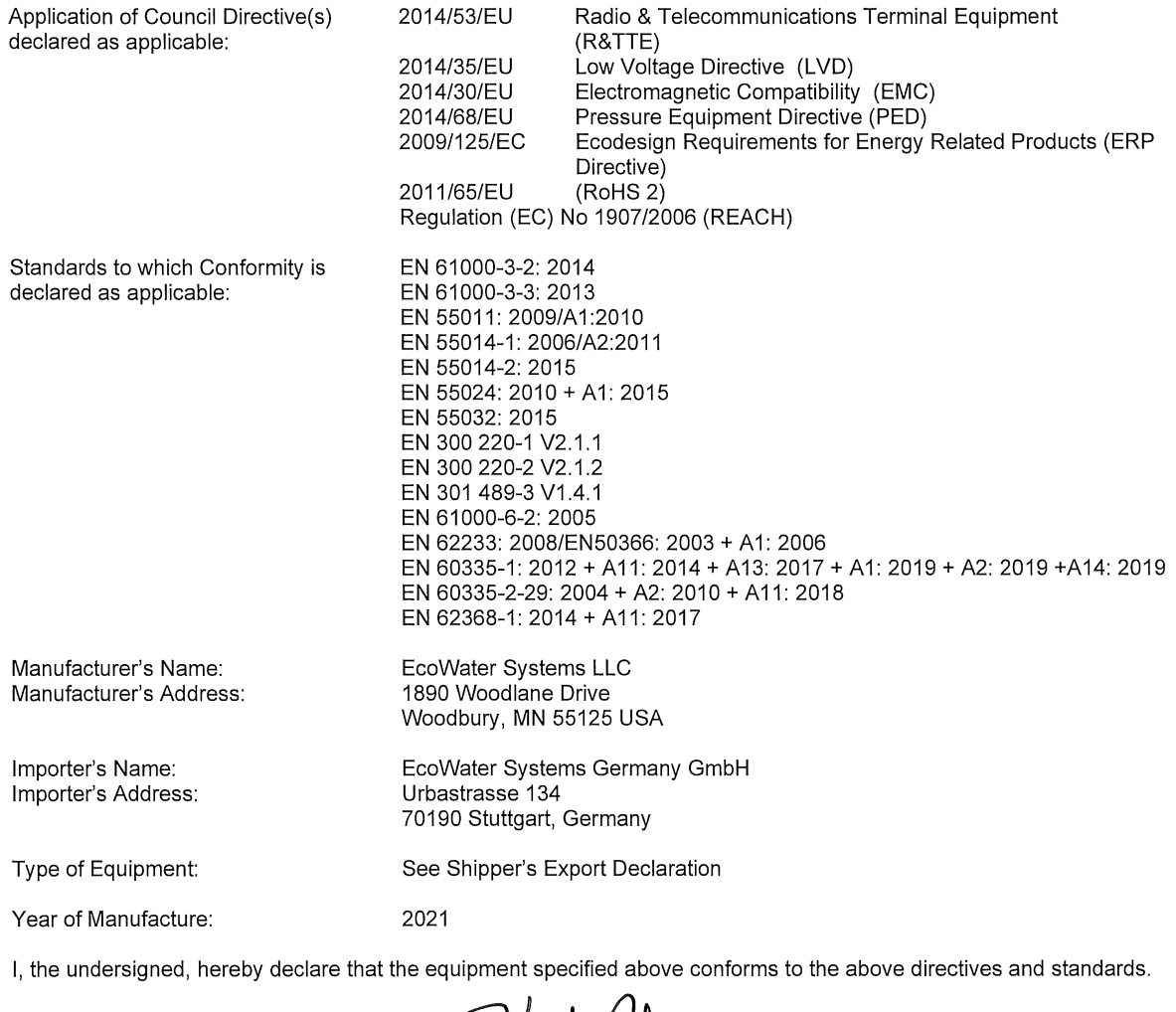

Place: Stuttgart, Germany

 $(signature)$   $\epsilon$ 

Date:  $5 - 13 - 21$ 

Keith Johnson (Name)

Director, Global Product Management (Position)

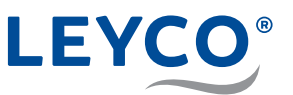

# **B Abmaße**

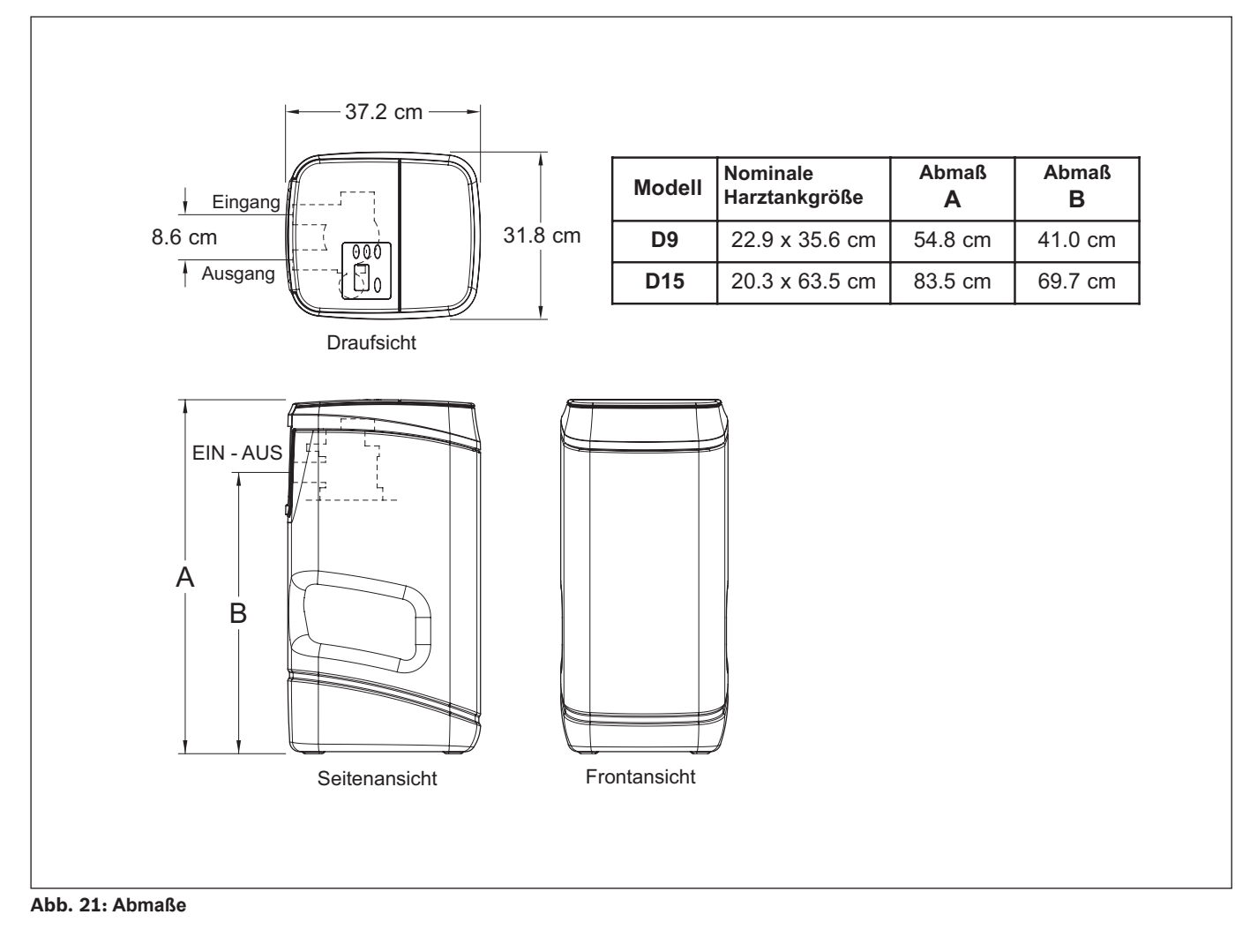

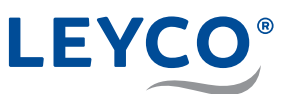

## **C Platine**

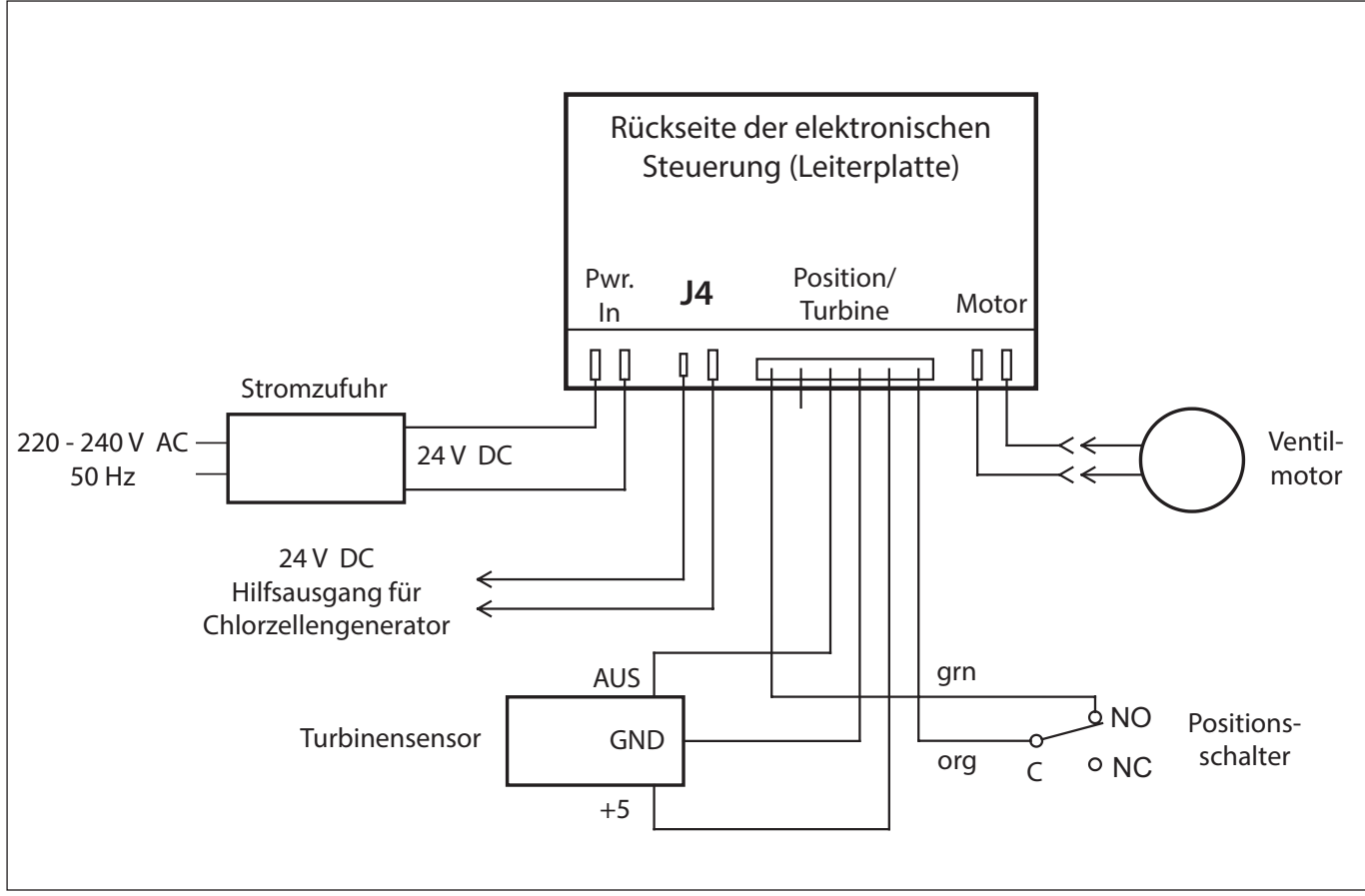

**Abb. 22: Leiterplatte**

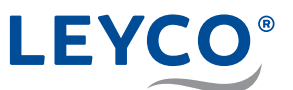

# **Notizen**

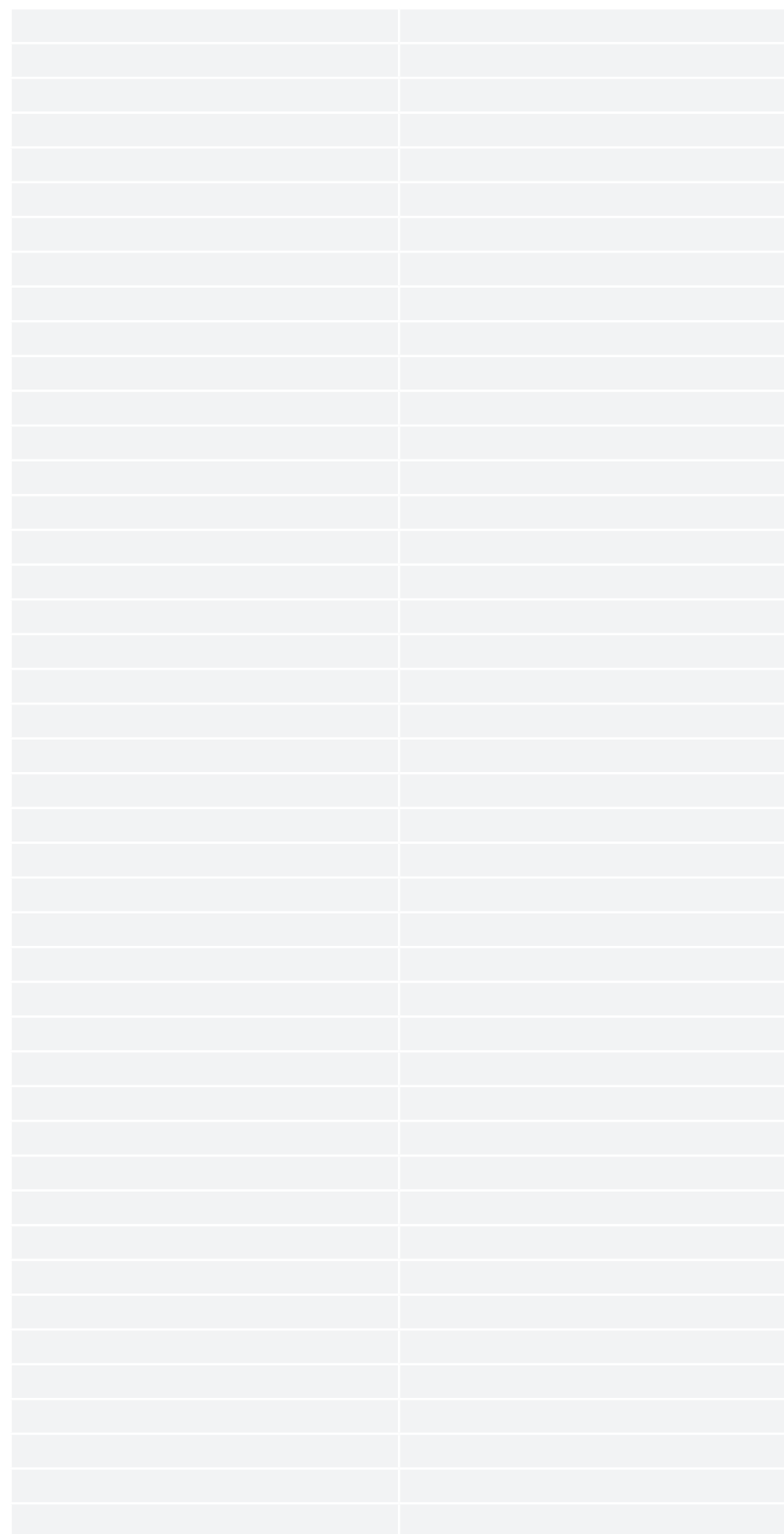

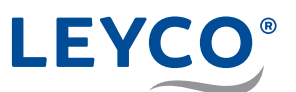

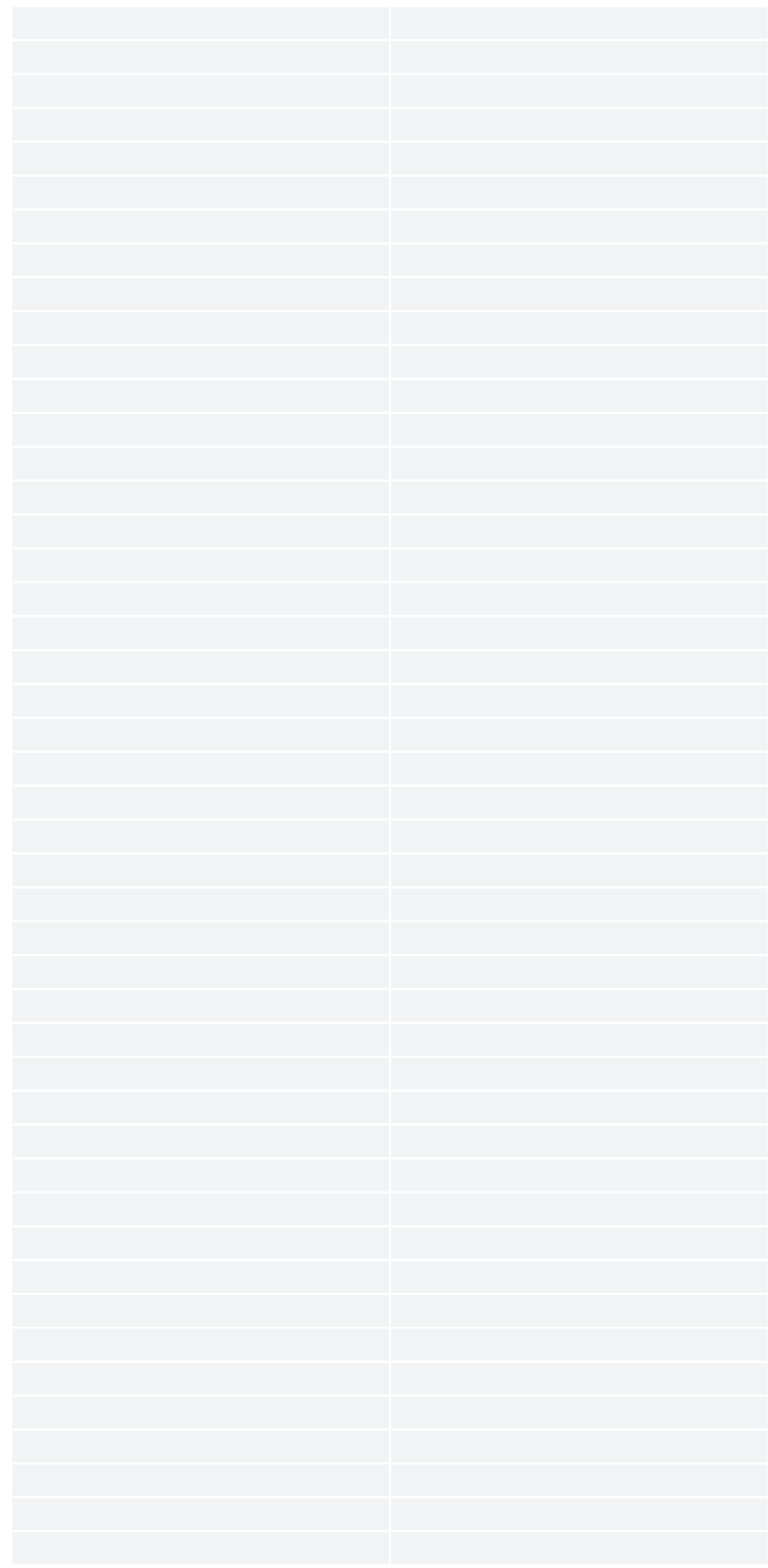

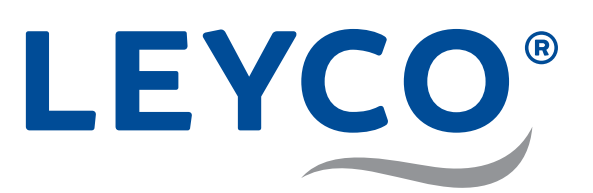

LEYCO Wassertechnik GmbH An der Lehmgrube 2 96515 Sonneberg Deutschland Telefon: +49 3675 8971-0 Telefax: +49 3675 8971-7

Internet: www.leyco.de E-Mail: info@leyco.de